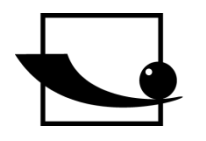

**Sauter GmbH Ziegelei 1 D-72336 Balingen E-mail: info@sauter.eu**

**Tel.: +49-[0]7433- 9933-199 Fax: +49-[0]7433-9933-149 Internet: www.sauter.eu**

# **Durometro ad ultrasuoni Istruzioni per uso**

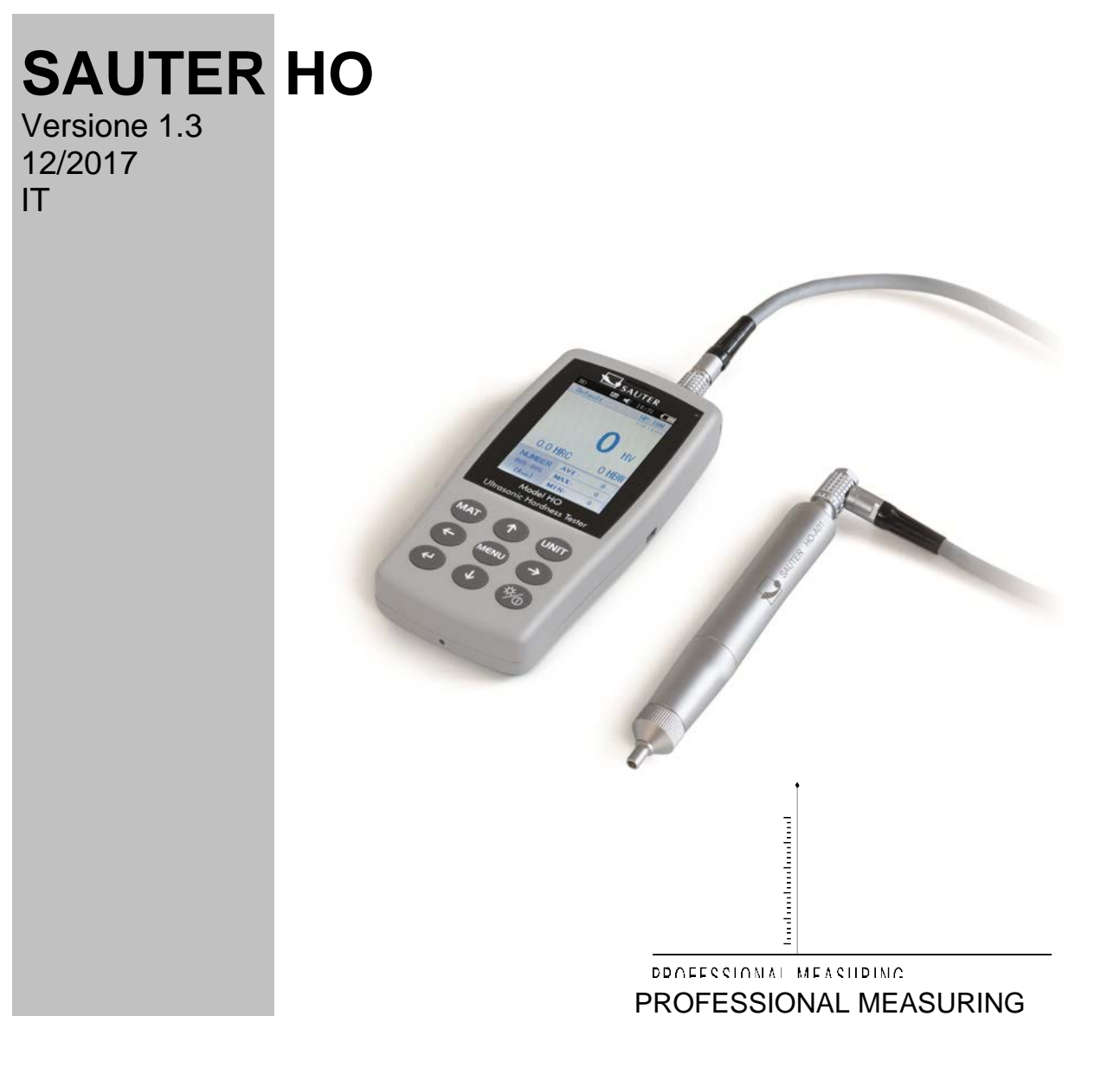

 **HO-BA-i-1713**

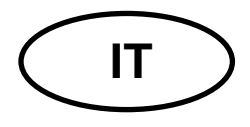

## **SAUTER HO**

Verione 1.3 12/2017 Durometro ad ultrasuoni Istruzioni per uso

Vi ringraziamo per l'acquisto del durometro digitale ad ultrasuoni dell'azienda SAU-TER. Speriamo che rimarrete contenti dello strumento di alta qualità con ampia gamma delle sue funzioni.

In caso di qualsiasi domanda, richiesta o suggerimenti vi preghiamo di contattare la nostra sezione di servizio cliente.

## **Sommario**

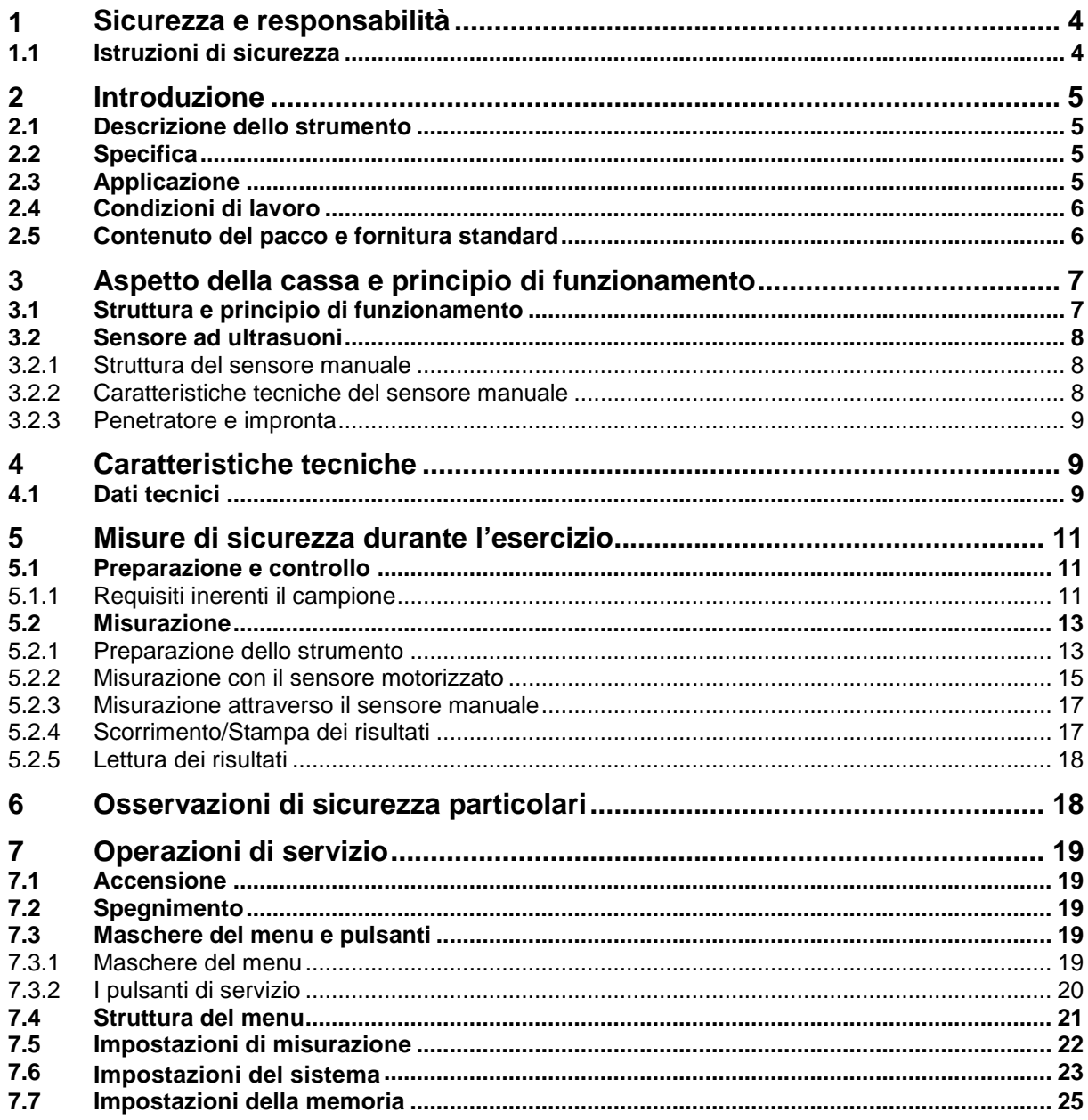

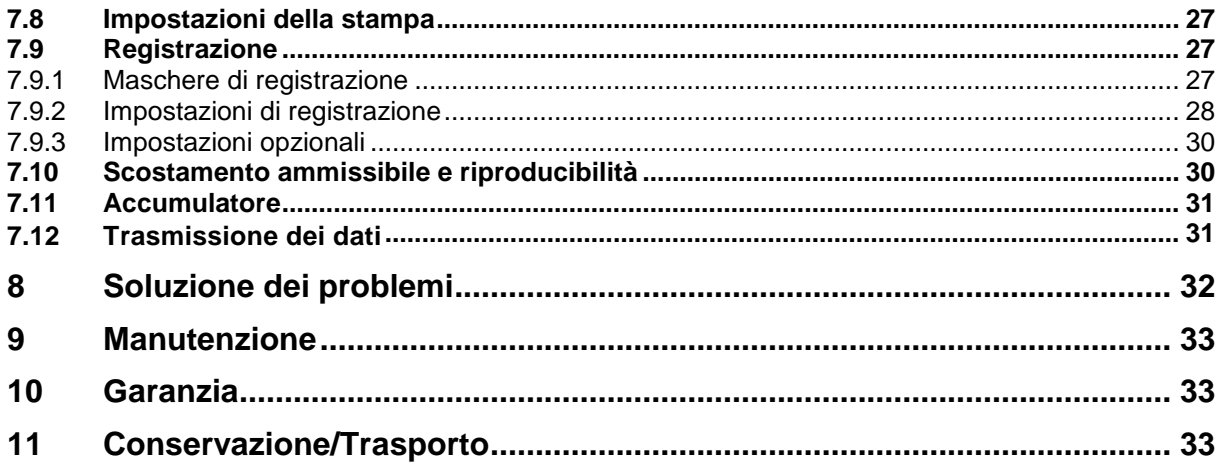

## **1 Sicurezza e responsabilità**

Il presente manuale contiene importanti informazioni inerenti l'uso e la manutenzione del vostro strumento. Vi preghiamo di leggere questo manuale attentamente prima di utilizzare lo strumunto per la prima volta. Vi si prega anche di conservare il presente manuale per futuri riferimenti.

#### **1.1 Istruzioni di sicurezza**

È uno strumento di alta precisione per cui bisogna maneggiarlo con cautela ed evitare qualsiasi vibrazione che possa implicare danneggiamento ai suoi componenti interni.

Il penetratore del durometro è realizzato in diamente ed è caratterizzato di assoluta durezza naturale. Puó causare graffi e danneggiare oggetti preziosi!

Dopo aver eseguito una misurazione bisogna sollevare il penetratore per circa 0,5 secondi, quindi procedere con la misurazione successiva. Altrimenti non si verificherà risonanza fra il penetratore ed il campione esaminato.

Dopo aver utilizzato lo strumento, bisogna conservarlo nella sua custodia, al fine di evitare danneggiamenti.

Non devono essere smontati l´unitá principale, né il sensore; in questo caso per eventuali danni non si assumono alcuna responsabilitá.

Non si deve utilizzare lo strumento in ambiente a rischio d'infiammazione; ciò potrebbe portare a un incendio o una esplosione.

Accumulatore: utilizzare esclusivamente l´accumulatore fornito in dotazione dal produttore; non deve essere smontato. Alloggiare correttamente l'accumulatore e fare attenzione alla polaritá. Non gettare l'accumulatore nel fuoco o in una sorgente di calore. Non si deve immergerlo nell'acqua e bisogna anche evitare il suo contatto con l'acqua. È vietato utilizzare l'accumulatore, nel caso fosse deformato. Prima della sostituzione dell'accumulatore bisogna spegnere lo strumento, non si deve sostituire l'accumulatore quando lo strumento è acceso. L'accumulatore è stato alloggiato prima della spedizione e non necessita alcuna modifica sostanziale.

Alimentatore: bisogna conservarlo in posto fresco, proteggerlo da cortocircuiti per evitarne danneggiamenti. Non si deve toccarlo con mani umide onde evitare una scossa elettrica!

Il produttore si riserva il diritto d'introdurre le modifiche della specifica del dispositivo e dei software senza preavviso.

Il produttore ha fatto ogni sforzo possibile al fine di assicurare la precisione e la coerenza delle informazioni contenute nel presente manuale. Vi ringraziamo per qualsiasi informazione inerente ad eventuali errori e nel caso qualcuno sará comunicato, verrá corretto nella versione successiva del manuale.

#### **2 Introduzione**

#### **2.1 Descrizione dello strumento**

Attualmente sono utilizzati tanti metodi comuni di misurazione della durezza quali il metodo Brinell, Rockwell, Vickers, Leeb, ecc. La forza di carico e una notevole pressione di impronta, nel caso del metodo di Rockwell e Brinell porta a seri danneggiamenti della superficie del campione. Nel metodo Vickers ci si avvale della misurazione ottica, ma solo i tecnici di professione sono in grado di eseguire una misurazione senza problemi; inoltre, non vi è alcuna possibilità di eseguire la misurazione su campioni di peso maggioreo parti fisse o installate.

Un durometro a ultrasuoni utilizza il metodo d'impedanza a contatto ad ultrasuoni, al fine di effettuare misurazioni di durezza a campioni comparabili. È uno strumento che assicura un'alta precisione e rendimento . È portatile, d'uso facile e offre un metodo di misurazione che non causa danneggiamenti all'oggetto esaminato.

#### **2.2 Specifica**

Precisione ideale: ±3%HV,  $±3$ % HB,  $±3,5$ HR

\* Impronta microscopica: non causa danneggiamenti al campione, le

ammaccature sono visibili solo usando un microscopio di alta potenza;

\* Misurazione rapida: i risultati si ottengono in 2 secondi, la resa è 60 volte più alta rispetto alla misurazione effettuata con durometri da banco.

\* Display LCD grande: visualizza direttamente risultati della misurazione, numero delle misurazioni, valore massimo, quello minimo e medio, nonché fattori di conversione;

\* Uso facile: il durometro è d'uso facile già dopo un breve addestramento;

\* Alta efficienza dello strumento: 2 anni di garanzia;

\* Archiviazione: sono salvabili fino a 1000 gruppi di risultati di misurazione e fino a 20 kit di taratura memorizzati ;

\* Prima della calibrazione : è possibile salvare 20 gruppi di risultati di misurazione, al fine di poterli richiamare per migliorare l´efficienza della misurazione;

\* Esportazione e stampa dati: il transfer dei dati attraverso un cavo USB, al fine di trasferirli al computer o alla stampante.

#### **2.3 Applicazione**

\* Misurazione di durezza del bordo di una flangia e bordi degli ingranaggi, forme, lamiere, lame a superfici indurite di solchi d'ingranaggio e di una parte del cono;

\* Misurazione di durezza degli assi, tubi e container con pareti fini;

\* Misurazione di durezza delle ruote e turbine dei rotori;

- \* Misurazione di durezza delle palette di rotore;
- \* Misurazione di durezza di elementi saldati;

\* Misurazione di certe profondità delle fessure d'intaglio, radianti di tracce convesse, superfici irregolari;

\* Misurazione di durezza della maggior parte dei metalli ferrosi, metalli non ferrosi ed di altre leghe di acciaio nella produzione industriale.

#### **2.4 Condizioni di lavoro**

Temperatura di lavoro: -10~40°C

Temperatura di conservazione: -20~+60°C

Umidità relativa di lavoro: ≤85%

Durante la conservazione dello strumento bisogna evitarne vibrazioni, ambienti agressivi e polveri.

#### **2.5 Contenuto del pacco e fornitura standard**

- Display dello strumento
- In funzione del tipo dello strumento, il sensore HO-A01 oppure HO-A02
- Cavo del sensore
- (Piastra campione di durezza, versione" standard")
- Caricatore USB
- Accumulatore
- Cacciavite
- Valigetto
- Manuale d'istruzioni per uso
- -

Accessori addizionali:

- Anelli di sopporto: HO-A04, HO-A05, HO-A06, HO-A07
- Sensore a rimbalzo Leeb tipo D: AHMO D
- Piastre di calibrazione: HO-A09, HO-A10, HO-A11, HO-A12
- Banco di prova: HO-A08

## **3 Aspetto della cassa e principio di funzionamento**

#### **3.1 Struttura e principio di funzionamento**

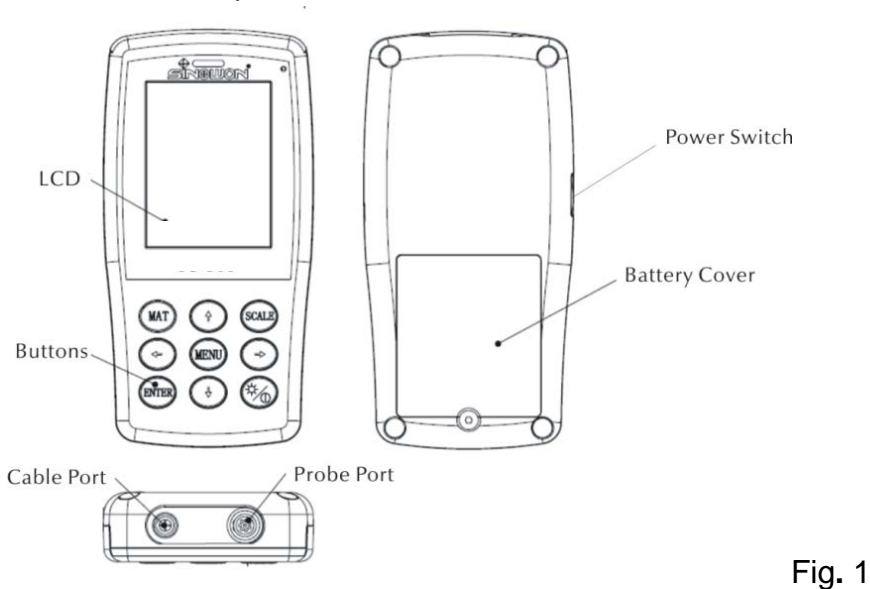

Vista frontale e posteriore del durometro HO ad ultrasuoni

L'unità principale è collegata attraverso un cavo dati a 8 pin con un sensore ad ultrasuoni, vedi la figura 1.1.

Il principio di funzionamento di un durometro ad ultrasuoni è il metodo d'impedenza ad ultrasuoni a contatto e il modulo di deformazione lineare Young.

La formula per la determinazione della qualità misurazione di durezza attraverso un durometro ad ultrasuoni EQ1:

$$
\Delta f = f(E_{\text{eff}}, A)
$$
; HV= $F/A$ 

- $\Delta f$  $=$  Frequency shift
- A  $=$ Inndentation area
- $E_{\alpha}$ =Effective elastic modulus
- HV =Vickers hardness value

F  $=$ Force applied in the hardness test

#### Nota:

Come si può osservare in caso di Eq 1, una modifica di frequenza dipende non solo dalla dimensione dell'area di contatto, ma anche dai parametri del modulo di deformazione dei materiali adoperati nell'area di contatto. Al fine di prendere in considerazione le differenze dei parametri del modulo di deformazione Young, è necessario registrare lo strumento per i bisogni di vari gruppi di materiali. Dopo aver eseguito la registrazione, il metodo d'impedanza ad ultrasuoni a contatto è applicabile a tutti i materiali che hanno idonei valori del modulo Young.

#### **3.2 Sensore ad ultrasuoni**

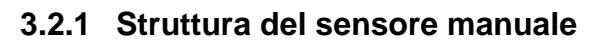

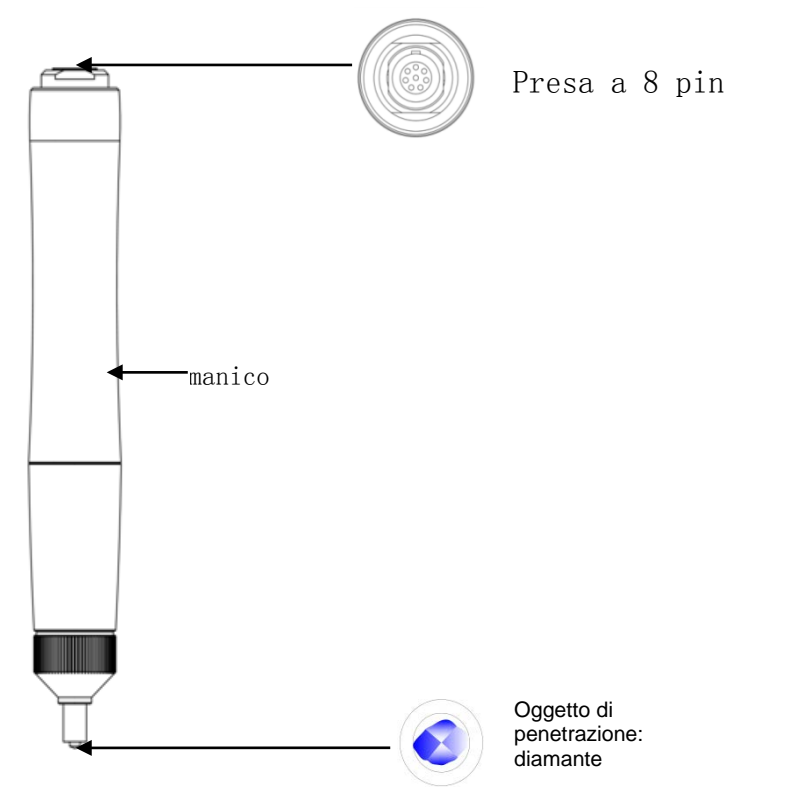

#### **3.2.2 Caratteristiche tecniche del sensore manuale**

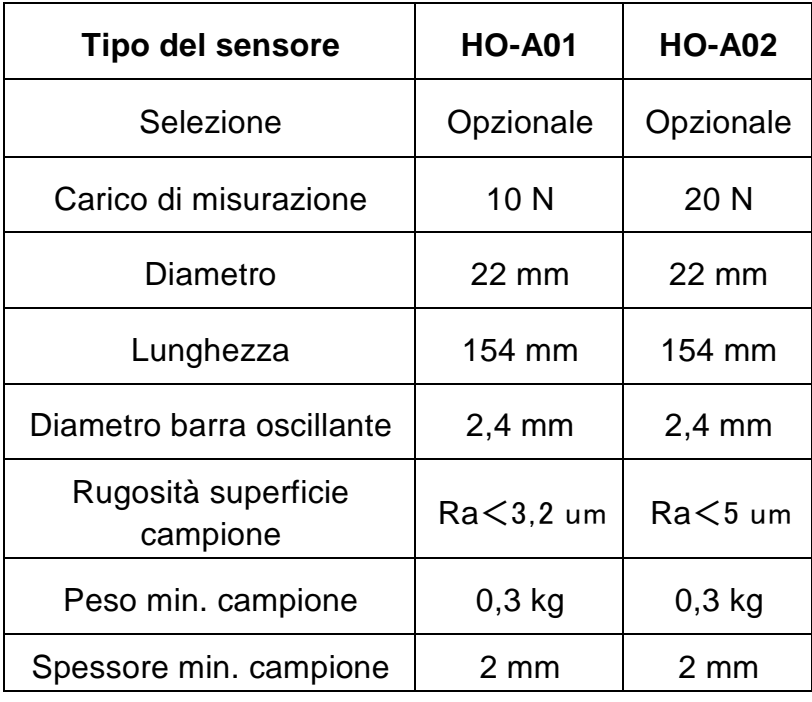

Fig. 2

#### **3.2.3 Penetratore e impronta**

Il penetratore ad ultrasuoni è un penetratore dall'angolo 136 ° in diamante. Qui sotto è rappresentata un'impronta sotto forma di un prisma su un campione; le dimensioni dell'impronta sono diverse in funzione del materiale in cui è eseguito il campione. La forma dell'impronta è uguale a quella del metodo Vickers e per osservarla richiede un microscopio ad alta potenza.

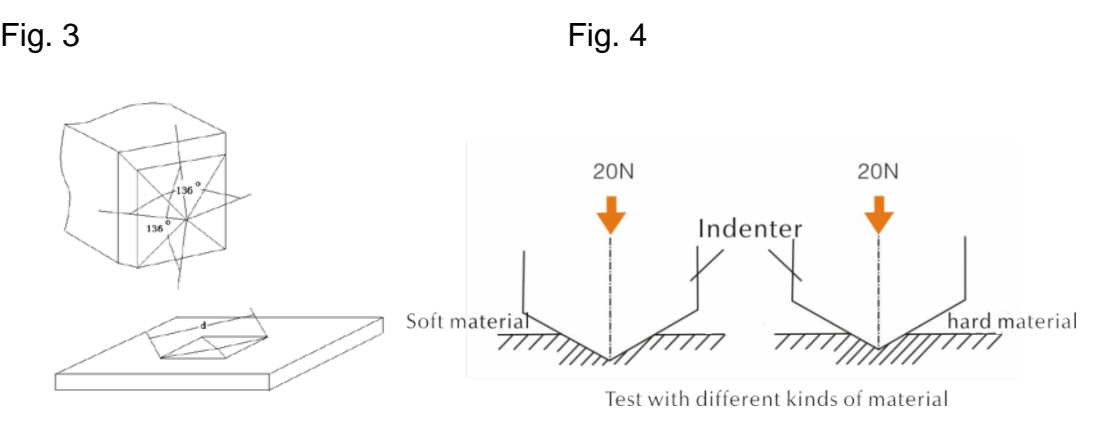

La profondità dell'impronta (h) ed il valore medio di lunghezza del dialogo (d) di un sensore ad ultrasuoni calano con l'incremento del valore di durezza.

#### **Tabella**

Il valore di durezza definito secondo varia sensori ad ultrasuoni d'impedanza a contatto con profondità dell'impronta (h, µm)

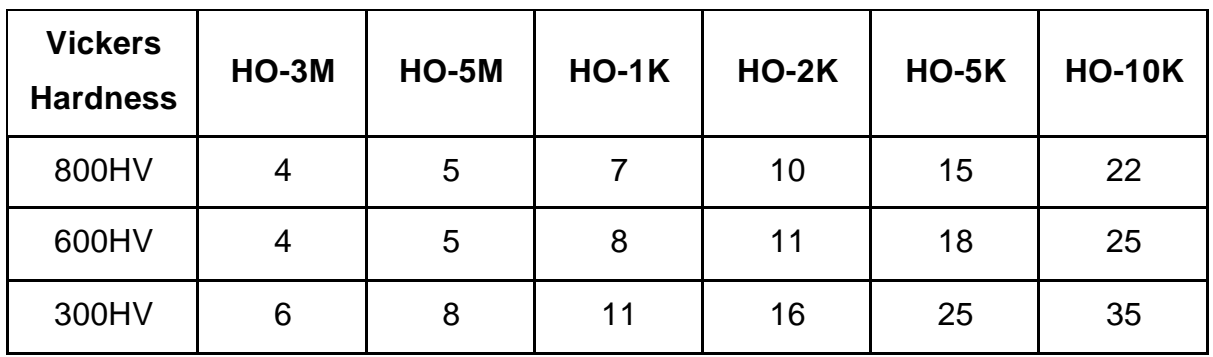

#### **4 Caratteristiche tecniche**

#### **4.1 Dati tecnici**

Campi di misurazione:

 HRC: 20,3~68; HRB: 41~100;  $HRA: 61 \sim 85.6$  $HV: 80 \sim 1599$ HB: 76~618

Resistenza alla trazione: 255~2180 N/mm2

LCD: display a colori LCD 3,2"

Stampa: Appoggio per una stampante senza cavo bluetooth, una stampante senza cavo USB

Auto Sleep (Auto–Off):

 Allo scorrere di 30 min. di sosta dello strumento acceso, si attiva la moda lità di riposo.

Accumulatore:

Tensione 4,2 V, 4800 mAh, accumulatore ricaricabile

Tempo di ricarica: 8 ore, comunque non meno di 4 ore

Modalità di Standby: 12 ore

Struttura :

 Conforme alle norme: ASTM E140-2005;DIN 18265; GB/T 1172 -1999 Versione delle lingue (lingue del menu):

tedesco, inglese, francese, Italiano, spagnolo

Archiviazione:

 sono salvabili fino a 1000 gruppi di risultati di misurazione e fino a 20 kit di taratura memorizzati ;

Misurazione dei campioni inomogenei:

possibilità di calcolo del valore medio di un campione in caso di durezza

non omogenea attraverso la raccolta dei risultati da più punti di misura-

zione, conversione in altre scale di durezza.

Scale di durezza visualizzate e applicabili:

 HRC, HV, HBS, HBW, HK, HRA, HRD, HR15N, HR30N, HR45N, HS, HRF, HR15T, HR30T, HR45T, HRB

Direzioni di misurazione:

 360°( a condizione che il sensore si trovi in posizione perpendicolare al campione, l'angolo fra il penetratore e la superficie del campione può essere di 90°±5°)

Alimentazione :

```
 INGRESSO: AC220V/50Hz、110V/60Hz; USCITA: DC5V/1A。
```
Esportazione e stampa dati:

il transfer dei dati attraverso un cavo USB al computer e alla stampante

Dimensioni e peso dell'unità principale: 162×81×31 mm;0,5 kg 。

Dimensioni dell'imballaggio: 350 x 450 x 150 mm

## **5 Misure di sicurezza durante l'esercizio**

#### **5.1 Preparazione e controllo**

#### **5.1.1 Requisiti inerenti il campione**

#### Spessore minimo richiesto

Il durometro ad ultrasuoni utilizza un penetratore in diamante uguale a quello adoperato nel metodo Vickers per cui la formula di calcolo di durezza secondo il metodo Vickers è applicabile anche in caso del durometro ad ultrasuoni. Rivestimenti di spessore fine o strati superficiali fini su materiali di supporto devono avere uno spessore minimo richiesto (t).

1) La profondità di penetrazione della piramide in diamante secondo Vickers per una durezza specifica (in HV) e il carico di misurazione (in N) sono rappresentati in EQ2:

h=0,062 
$$
\sqrt{\frac{F}{HV}}
$$
 (5-1-1) h : mm, carico di misurazione F : N

Lo spessore min. richiesto pari almeno 10 volte la profondità della penetrazione del penetratore utilizzato

$$
t \ge 10h \tag{5-1-2}
$$

Da  $(5 -1 -1)$  e $(5 -1 -2)$  si potrà ottenere

Lo spessore min. t≈0,62 $\sqrt{\frac{F}{HV}}$  (5-1-3)t: mm; il carico di misurazione F: N

Dalla formula 5-1-3 è risultano i seguenti valori di spessore minimi richiesti

Il valore specifico di durezza (HV) con due sensori diversi che richiedono uno spessore minimo come sotto (rispettivamente in  $\mu$ m):

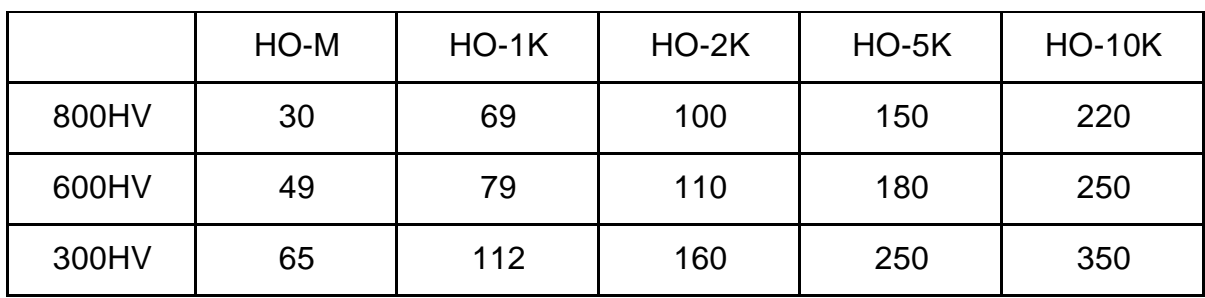

Lo spessore del campione, il carico di misurazione e il valore di durezza

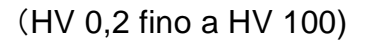

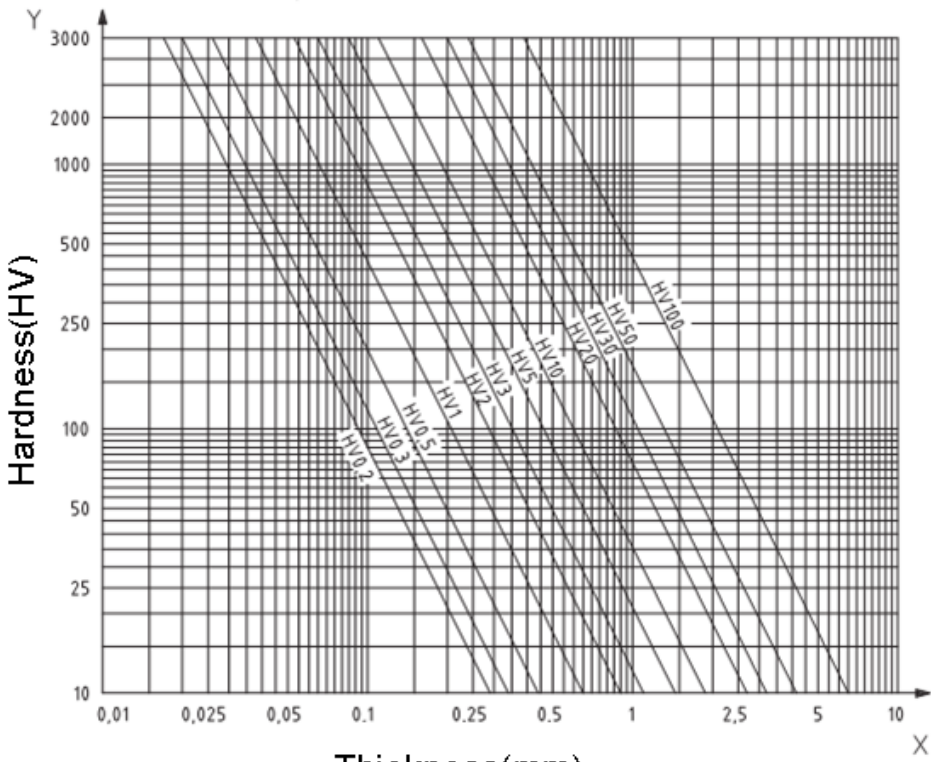

Thickness(mm)

**Attenzione:** Secondo il metodo d'impedanza a contatto ad ultrasuoni (Metodo UCI), il sensore dev'essere a contatto con il campione, allora incomincia la risonanza ed è fornito il valore di durezza, per cui lo spessore minimo in caso della durezza Vickers può essere utilizzato solo con i campioni da una grande superficie.

Da quanto sopra risulta che tutti i sensori richiedono uno strato di rivestimento dallo spessore fino a 1 mm, ma in caso dei campioni piccoli il cui spessore è più piccolo dei 15 mm, il valore di durezza viene alterato sotto l'influsso della risonanza.

La maggior parte delle vibrazioni sono oscillazioni elastiche. È possibile provare a ridurle: bisogna collocare il campione su un gran pezzo di metallo, la gomma e l'olio possono ridurre le onde elastiche. È consigliabile che lo spessore da misurare sia di almeno 2-3 mm, le dimensioni del campione devono essere almeno di 5×5 mm.

#### Rugosità della superficie del campione

Il carico di misurazione applicato (cioè un sensore UCI scelto) deve non solo corrispondere all'applicazione, ma anche alla qualità della superficie e alla rugosità del materiale. Con una superficie liscia ed omogenea è possibile applicare un carico di misurazione basso; le superfici più rugose ed a grana grossa richiedono un carico di misurazione più grande possibile. Tuttavia, la superficie non può essere mai sporca (con olio, polvere, ecc.), né arruginita.

La rugosità della superficie non deve superare il 30% della profondità di penetrazione (Ra # 0,33 h):

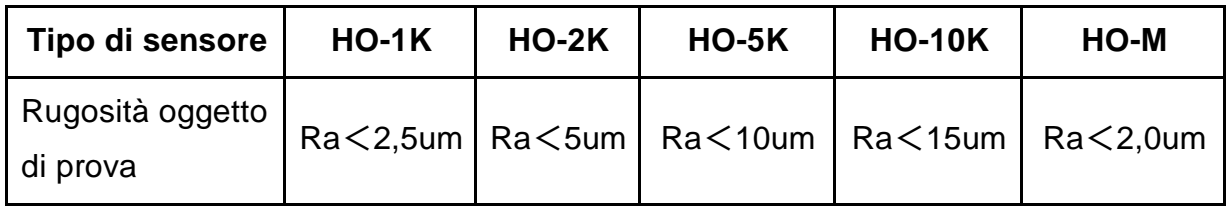

Peso del campione e metodo di misurazione:

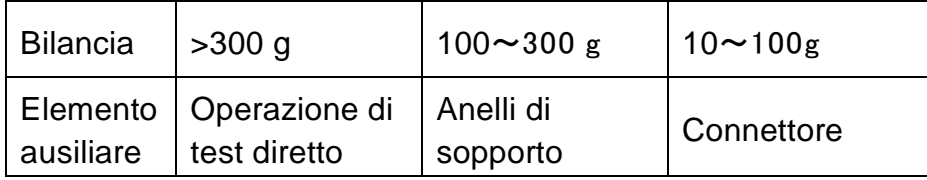

#### **Campioni profondi e curvi**

\* Sui campioni con una superficie ricurva i test possono essere eseguiti sia sulla superfice convessa sia su quella concava, a condizione che il raggio di curvatura del campione è idoneo per un sensore specifico e per il collegamento del sensore al fine di assicurare la posizione perpendicolare dello stesso.

\* In campioni con aperture a fessura profonde il sensore deve essere usato con un coperchio di protezione e copertura per fori profondi.

Tabella

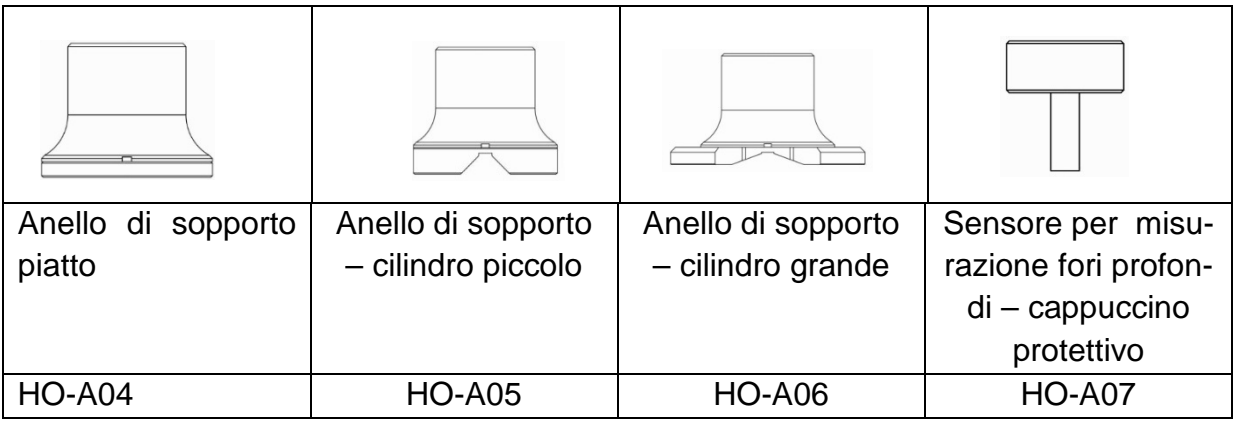

#### **5.2 Misurazione**

#### **5.2.1 Preparazione dello strumento**

Bisogna collegare un'estremità piegabile della spina del cavo trasmissione dati a 8 pin a una presa a 8 pin del sensore, far combaciarla con la posizione del solco, quindi introdurla con cautela. Il suono di scatto indica che è stata inserita correttamente (vedi la figura 5-2-1-1). Nello stesso tempo bisogna collegare l'altra estremità del cavo trasmissione dati a 8 pin a una presa a 8 pin analoga dell'unità principale del durometro ad ultrasuoni. Occorre farla combaciare con la posizione del solco, quindi introdurla senza forzare. Il clic conferma la correttezza del montaggio.

Accendere lo strumento, quindi verificare se il sensore standard è visibile sulla seconda barra del display LCD; se è così, ciò significa che il sensore è collegato correttamente (sensore manuale è indicato come HO-A01 o HO-A02). Nel caso appaia il messaggio "Errore" di color rosso, ciò vuol dire che il sensore è stato collegato non correttamente.

Le cause possono essere le seguenti:

1: Il sensore non è stato collegato correttamente all'unità principale;

2: È stato collegato un sensore non corretto.

Soluzione: bisogna accertarsi che il sensore sia connesso in modo corretto con l'unità principale e verificare se le impostazioni dello stesso siano corrette. A tal fine bisogna accedere al menu di test e richiamare le impostazioni del sensore.

Successivamente bisogna richiamare la maschera principale dell'interfaccia, premere il pulsante **SCALA** al fine di selezionare una scala di misurazione, quindi premere il pulsante ETR, dopo di ché è possibile iniziare la misurazione.

Prima di procedere a una misurazione formale del campione, bisogna verificare se lo strumento sia sintonizzato con una speciale piastra campione di durezza, al fine di verificare errore ammesso e riproducibilià del numero di misurazione/valore di misurazione (in posizione verticale bisogna premere il sensore alla piastra campione per 5 volte. Apparirà il valore medio da paragonare con il numero presente sulla piastra campione). Occorre verificare se l'errore e la riproducibilità non abbiano superato la norma. Nel caso di superamento del valore, l'utente potrà effettuare da solo la registrazione dello strumento.

Lo strumento HO assicura il servizio di un sensore manuale e motorizzato (sensore motorizzato non è incluso nella nostra offerta SAUTER). Prima di procedere alla misurazione bisogna impostare il tipo del sensore (vedi: capitolo 7.6 Impostazioni del sistema).

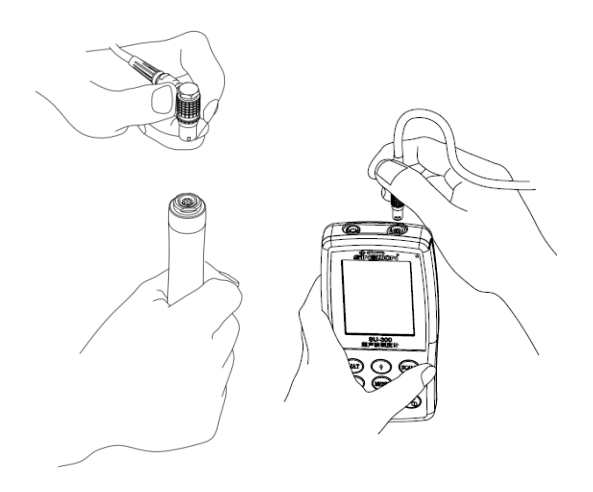

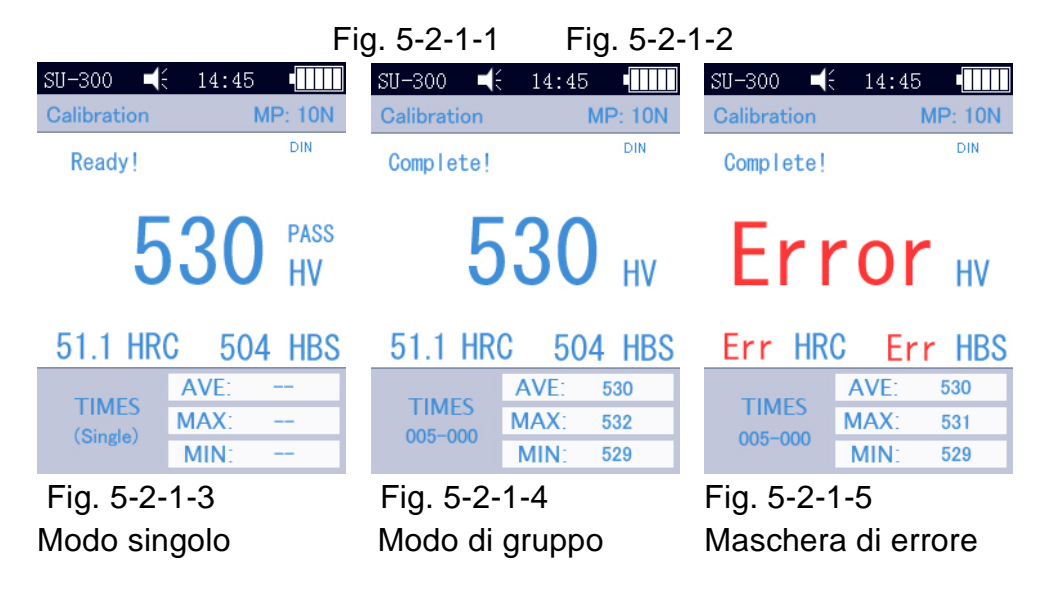

#### **5.2.2 Misurazione con il sensore motorizzato**

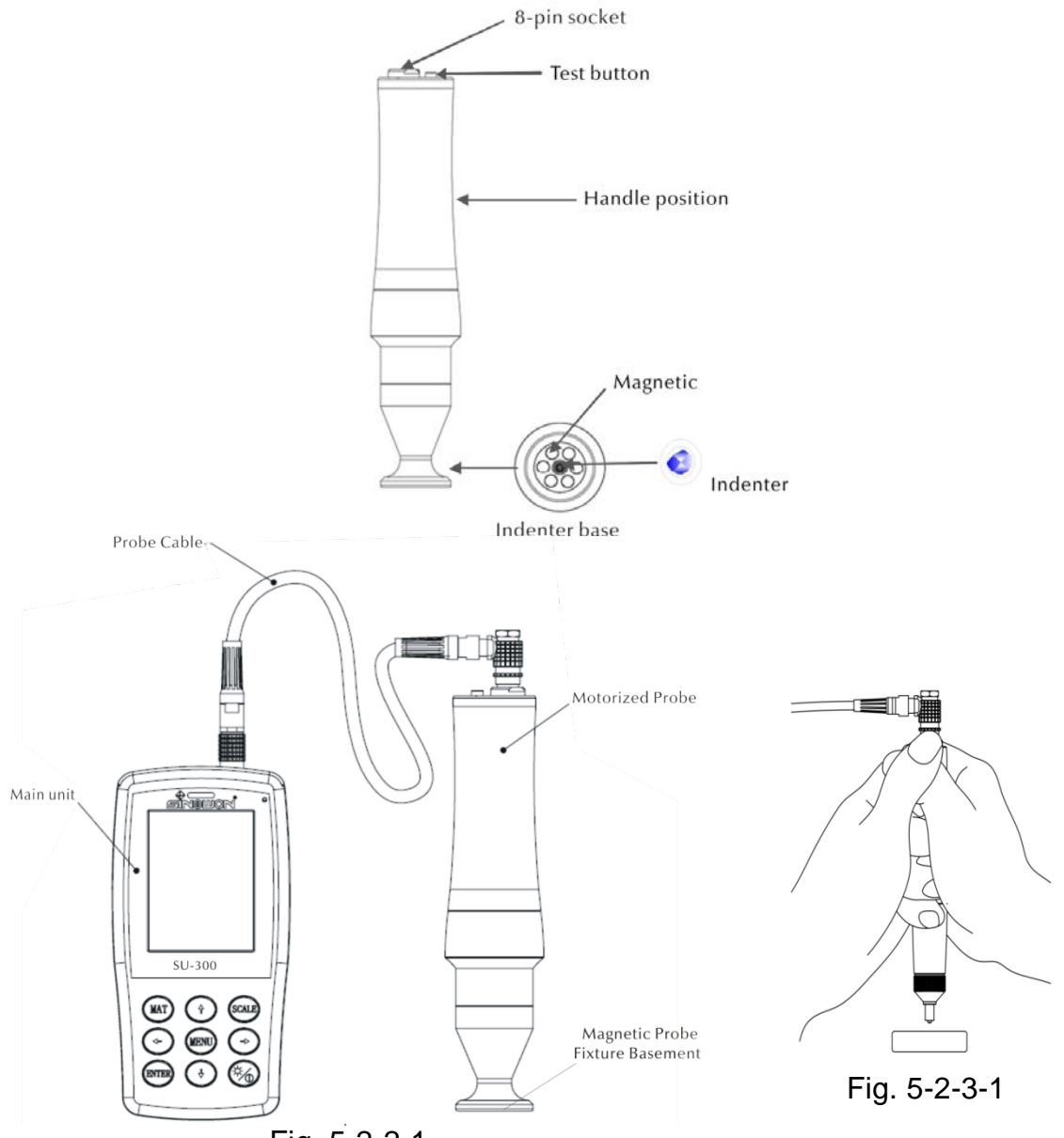

Fig. 5-2-2-1

Selezionare 【 Impostazioni del sistema】 -【 Impostazioni di misurazione】 -【 Selezione di sensore】 - Selezionare l'opzione "Sensore motorizzato" ( Vedi: parte 7.6).

Dopo un corretto collegamento del sensore bisogna mettere il sensore perpendicolarmente sul campione, quindi premere il pulsante rosso di prova presente in alto del sensore. Il sensore effettuerà un autotest, quindi dopo 2 sec. l'unità principale emetterà un suono segnalante che il carico di prova è finito. Sul display LCD apparirà un messaggio di status modificato "carico..." - "test..."-"alleggerimento...". Una volta il sensore alleggerito, i risultati del test appariranno sul display LCD.

Modalità di test di gruppo. Dopo il segnale acustico sul display apparirà il messaggio "Ready" (pronto) il che significa che la prima misurazione è terminata. Successivamente bisogna ripetere la misurazione circa 4 volte. Finita la quinta misurazione, l'unità centrale emetterà due segnali acustici, nell'angolo sinistro in alto del display apparirà il messaggio "Complete" (finito) il che significa che in questo gruppo sono state effettuate le 5 misurazioni. I risultati ne sono rappresentati in fig. 4-2-2-3. (005-000 è il valore medio del gruppo di test).

Il risultato della misurazione è stato salvato in 【 Impostazione di salvataggio】 →【 Consulta i dati】 . Premendo i pulsanti con frecce 【 ↑】 e 【 ↓】 è possibile consultare tutti i risultati della misurazione.

Modalità di test singolo. Dopo il segnale acustico sul display LCD apparirà il messaggio "Ready" (pronto) il che significa che la prima misurazione è terminala. Il risultato della misurazione è stato salvato in  $\blacksquare$  Impostazione di salvataggio]  $\rightarrow$ 【 Consulta i dati】 . Premendo i pulsanti con frecce 【 ↑】 e 【 ↓】 è possibile consultare tutti i risultati della misurazione.

Attenzione: In caso dei campioni non magnetici bisogna mantenere il sensore al fine di aumentare la precisione di misurazione.

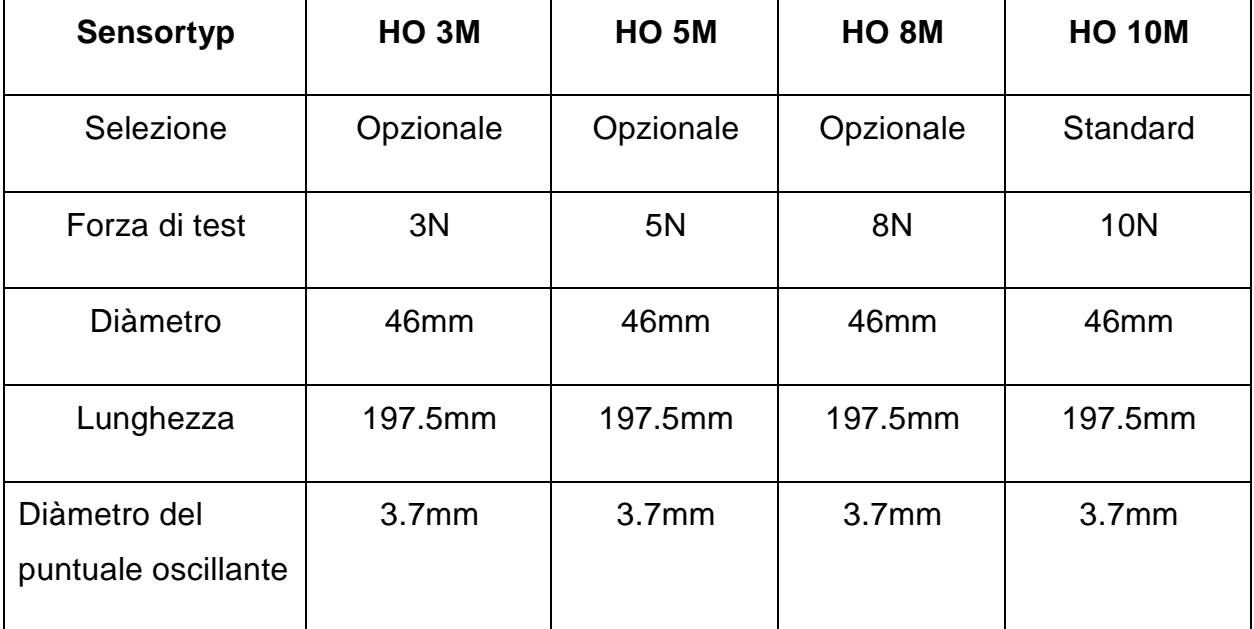

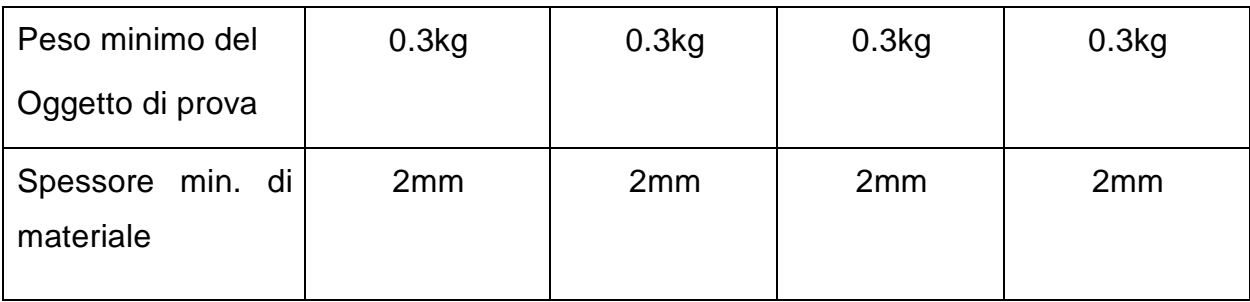

#### **5.2.3 Misurazione attraverso il sensore manuale**

Selezionare 【 Impostazioni del sistema】 - 【 Impostazioni di misurazione】 -【 Selezione di sensore】 - Selezionare l'opzione "Sensore manuale" Vedi: parte7.6)

Bisogno mantenere la parte centrale del sensore, mantenere il sensore perpendicolarmente alla superficie del campione che si trova in posizione orizzontale, successivamente premere il sensore uniformemente, finché il suo cappuccio protettivo non tocchi la superficie del campione. Fermare il sensore in questa posizione per 2 secondi in conformità alla figura 5-2-3-1, finché sarà emesso un segnale acustico che indica che il sensore ed il campione non sono più a contatto. Il valore della misurazione apparirà sul display.

Modo test di gruppo: Dopo il segnale acustico sul display apparirà il messaggio "Ready" (pronto) il che significa che la prima misurazione è terminata. Successivamente bisogna ripetere la misurazione circa 4 volte. Finita la quinta misurazione, l'unità centrale emetterà due segnali acustici, nell'angolo sinistro in alto del display apparirà il messaggio "Complete" (finito) il che significa che in questo gruppo sono state effettuate le 5 misurazioni. I risultati ne sono rappresentati in fig. 4-2-2-3. (005-000 è il valore medio del gruppo di test).

Il risultato della misurazione è stato salvato in  $\blacksquare$  Impostazione di salvataggio $\smash{J\to}$ 【 Consulta i dati】 . Premendo i pulsanti con frecce 【 ↑】 e 【 ↓】 è possibile consultare tutti i risultati della misurazione.

Modo di test singolo: Dopo il segnale acustico sul display LCD apparirà il messaggio "Ready" (pronto) il che significa che la prima misurazione è terminala. Il risultato della misurazione è stato salvato in  $\blacksquare$  Impostazione di salvataggio $\smash{\to}$   $\blacksquare$  Consulta i dati】 . Premendo i pulsanti con frecce 【 ↑】 e 【 ↓】 è possibile consultare tutti i risultati della misurazione.

In caso di un'operazione errata, sul display apparirà il messaggio "Error" (errore), vedi la fig. 5-2-1-5.

Nel caso sia superato il campo di misurazione, apparirà il simbolo ↓ oppure ↑。

Per eventualità si varificasse uno dei problemi segnalati sopra, si prega di fare riferimento al capitolo 7 per ottenere ulteriori indicazioni per la loro risoluzione.

#### **5.2.4 Scorrimento/Stampa dei risultati**

Vedi i capitoli 6.7 e 6.8 per avere informazioni dettagliate.

#### **5.2.5 Lettura dei risultati**

Il durometro ad ultrasuoni che funziona sulla base del metodo d'impedenza ad ultrasuoni a contatto (UCI) serve le seguenti scale di durezza: HRC, HV, HBS, HBW, HK, HRA, HRD, HR15N, HR30N, HR45N, HS, HRF, HR15T, HR30T, HR45T, HRB

Nel caso di lettura della scala Vickers, al valore numerico di durezza seguono i simboli di misurazione UCI, HV (UCI) con un valore numerico che indica la forza di misurazione espressa in kgf, per esempio: 446 HV(UCI) 10 = valore di durezza UCI è pari a 466 con una forza di misurazione di 10 kgf. Nel caso che i valori numerici di durezza siano rappresentati attraverso un'altra scala, grazie alla registrazione dobrebbero essere registrate analogamente come 45 HRC(UCI) oppure 220 HBW(UCI), ecc.

## **6 Osservazioni di sicurezza particolari**

Prima della sostituzione del sensore bisogna scollegare la alimentazione dell'unità principale e successivamente, durante il lavoro tenere il sensore ed il campione in posizione verticale.

Nel caso di una sosta prolungata nell'uso dello strumento, prima di riprendene uso è necessario ricaricarlo.

Al fine d'interrompere l'operazione di programmazione speciale della misurazione, bisogna premere il pulsante MENU. Per esecuzione di un restart della misurazione premere il pulsante ETR.

Nel caso il sensore o l'unità principale siano collegati attraverso il cavo dei dati, bisogna procedere in modo conforme a quanto descritto in precedenza, posizionare la fitta della spina in corrispondenza del solco, quindi introdurla senza forzare, altrimenti il pin interno della spina collegata al cavo dati potrebbe essere piegato e danneggiato.

Un test è composto di cinque misurazioni che sono eseguite sulla superficie di circa 645 mm². Nel caso che il materiale sottoposto ai test sia considerato non omogeneo, bisogna sottoporlo a più misurazioni nell'ambito di singolo test.

Per il fatto che il durometro ad ultrasuoni è uno strumento di precisione, bisogna prestare un'attezione particolare a proteggerlo durante la misurazione; evitare di esporre a cariro di colpo qualsiasi parte del sensore. Il fatto che il metodo di funzionamento sia corretto o meno, è decisivo per la precisione della misurazione. Procedendo in modo regolare, per mantenere il sensore e per premerlo perpendicolarmente contro un campione si devono usare ambedue le mani. Al fine di evitare un cambio di pressione, bisogna accertarsi che le mani non si spostino e non vibrino.

Dopo ogni misurazione bisogna sollevare il sensore in senso verticale onde evitare di graffiare il campione e il sensore stesso.

Temperatura: la temperatura del campione potrebbe influire sui risultati dell'esame di durezza UCI in maniera decisiva. Tuttavia, nel caso che il sensore sia esposto a una temperatura più alta solo per il tempo di misurazione, le misurazioni sono possibili in temperatura più alta della temperatura ambiente, senza influire sulla resa del durometro ad ultrasuoni.

## **7 Operazioni di servizio**

#### **7.1 Accensione**

Spostare l'interruttore in alto, apparirà la schermata rappresentata in fig. 6-1, quindi entrare nella maschera principale del menu.

#### **7.2 Spegnimento**

Per spegnere lo strumento spostare l'interruttore in basso.

Modalità SLEEP: Quando lo strumento è acceso, premere per un momento più lungo il pulsante , finché lo strumento passerà in stato di sonnellino. Dopo una nuova pressione del pulsante, lo strumento ritornerà alla modalità di lavoro.

#### **7.3 Maschere del menu e pulsanti**

#### **7.3.1 Maschere del menu**

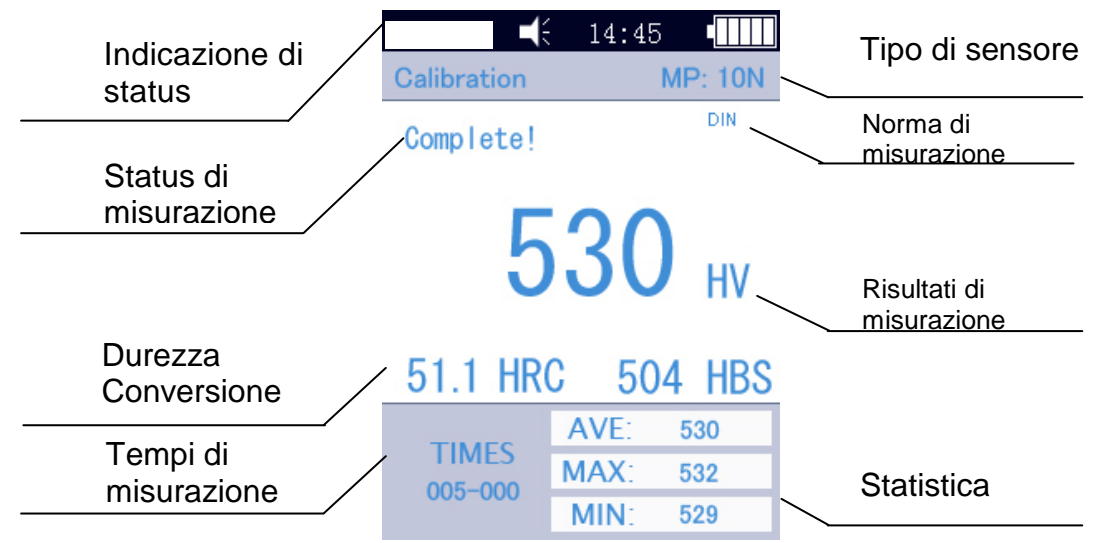

#### Fig. 7-3

Le maschere del menu contengono l'indicazione dello status, l'informazione circa il modello, l'informazione sui dati di registrazione, l'indicazione di misurazione, la lista dei risultati di misurazione e la lista d'informazioni sui risultati della misurazione rappresentati in figura 6-3.

\* Indicazione dello status: Modello, cicalino, ora del sistema, accumulatore.

\* Sensore: Denominazione del gruppo di registrazione; MP:10N indica un sensore motorizzato con una forza di test di 10 N (non offriamo l'appoggio per sensori motorizzati). Nel caso sia connesso un sensore manuale, lo strumento visualizzerà automaticamente il sensore manuale.

Informazioni sulla misurazione: Rappresenta lo status di test "Loading" [operazione di caricao], "Testing" [misurazione in corso], "Unloading" [alleggerimento], "Ready" [pronto], "Complete" [terminato]

\* Norma di misurazione: conforme alla norma ASTM, DIN 18265, GB/T 1172。

\* Risultati di misurazione: è visualizzato il valore di durezza

\* Conversione di durezza: sono visualizzati i risultati della conversione di durezza

\* Tempi di misurazione: nella modalità di misurazione di gruppo è visualizzato il tempo:005 -000, il che significa il valore medio calcolato dopo le 5 misurazioni)

\* Statistica: sono visualizzati i valori: massimo, minimo e medio.

## **7.3.2 I pulsanti di servizio**

【 **MAT**】 : Avviamento di registrazione nella maschera di registrazione; selezione del gruppo di registrazione nella maschera di registrazione; sigla alla maschera di registrazione nella maschera principale; conformemente alla selezione dei dati per stampare nella maschera per stampa

【 **SCALE**】 : Selezione di una scala di durezza nel menu; indicazione dei dati nella maschera dell'indicazione del display; nella maschera di cancellazione – cancellazione di record selezionati;

【 **MENU**】 : conferma dati nella maschera principale e quella di registrazione; in altre maschere del menu è usato per ritornare alla maschera del menu precedente e annullamento di attività in altre maschere;

【 **ETR**】 : inizio di misurazione nella maschera principale; utilizzato per conferma in altre maschere;

【 **↑**】 : Movimento in alto ed incremento

【 **↓**】 : Movimento in basso e decremento

【 **→**】 : Passaggio a destra, regolazione del contrasto dello schermo - schiarimento

【 **←**】 : Passaggio a sinistra, regolazione del contrasto dello schermo - oscuramento

 $\widetilde{\gg}$ : Mantenimento prolungato del pulsante implicherà il passaggio in modalità SLEP.

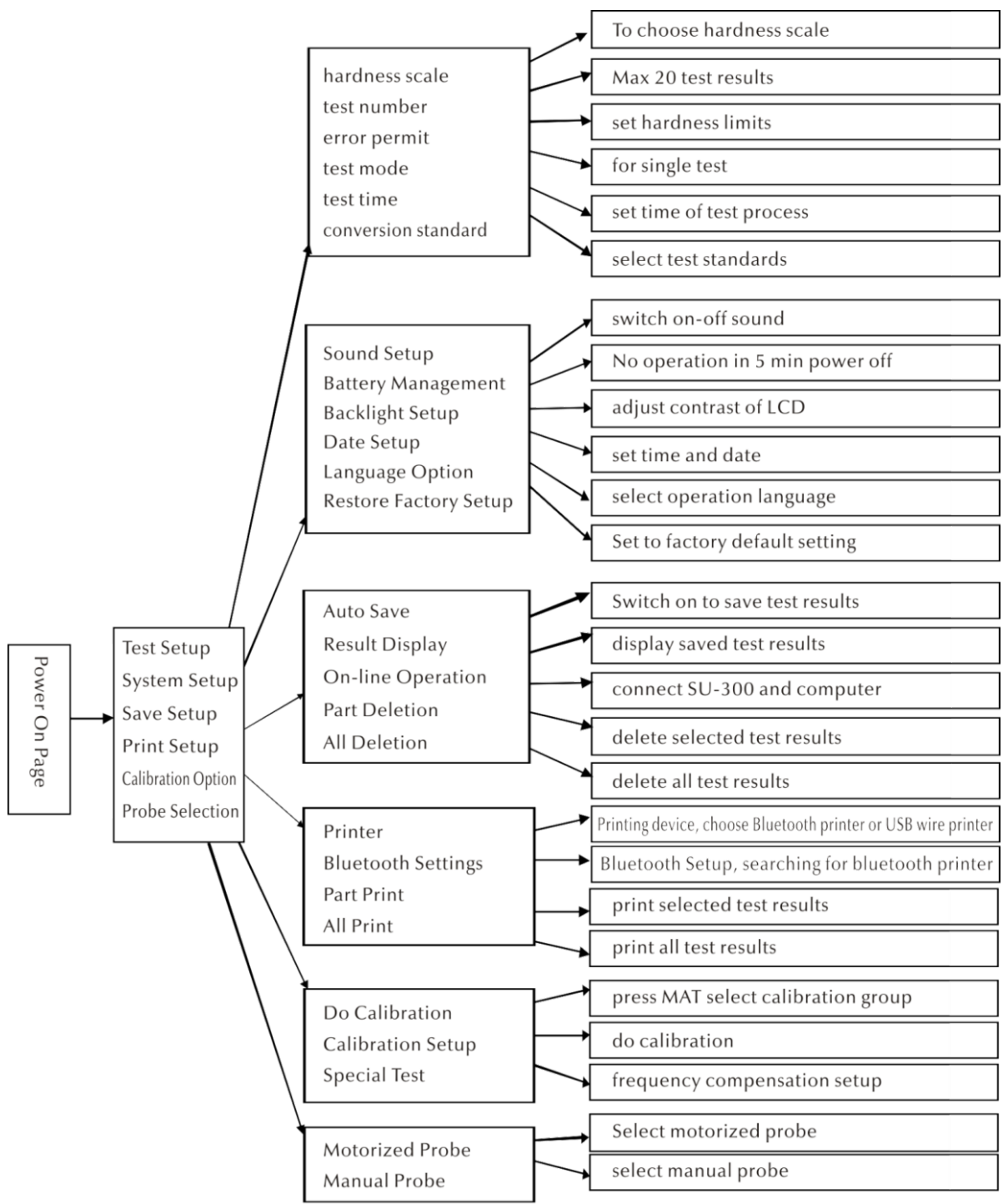

#### **7.4 Struttura del menu**

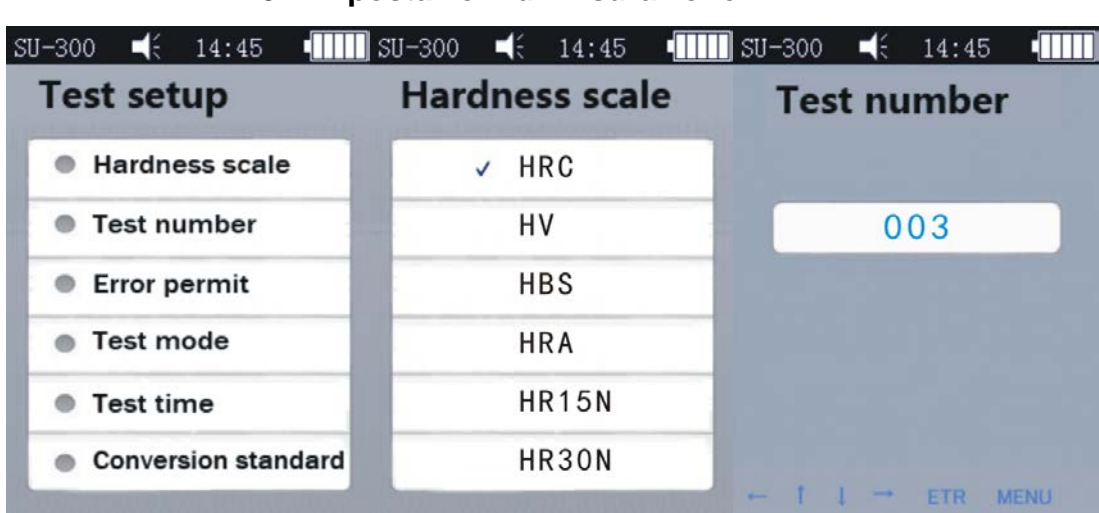

#### **7.5 Impostazioni di misurazione**

Fig. 7-5-1 Fig. 7-5-2 Fig. 7-5-3

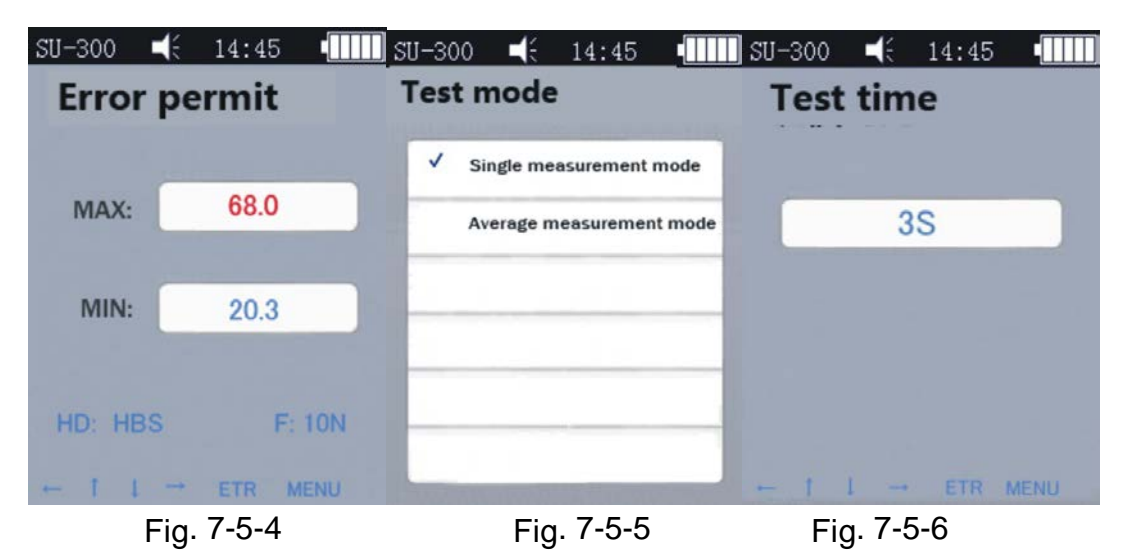

Premere 【 MENU】 al fine di entrare in Impostazioni di misurazione. Selezionare una scala di durezza richiesta e premere<sup>[ETR]</sup>

## **Scala di durezza**

Nella maschera (vedi la fig. 7-5-4) premere il pulsante 【 ↑】 o 【 ↓】 al fine di selezionare la scala di durezza. Premere il pulsante<sup>[ETR]</sup> al fine di confermare. Premendo il pulsante【 SCALE】 è possibile selezionare una scala idonea.

In funzione di necessità l'operatore può far vedere le scale di durezza di uso comune oppure occultare alcune di esse, di uso raro.

Procedimento per impostazione: Selezionare l'opzione del menu "Restore Factory Setup" [Ripristinare impostazioni di fabbrica], premere il pulsante [ETR], entrare in editing della pagina (vedi: Fig. 7-5-17), inserire la password "888881", servirsi delle frecce per la selezione della password, quindi premere il pulsante [MAT] al fine di confermare, premere il pulsante [Scale] al fine di cancellare, premere il pulsante [ETR] al termine d'introduzione della password, quindi ritornare alla maschera della password. In questo momento la password è introdotta, vedi: la fig. 7-5-18, premere

il pulsante MAT al fine di confermare, successivamente il sistema visualizzerà tutte le scale, l'operatore potrà selezionare una scala desiderata e premere il pulsante ETR.

**Numero di misurazione:** Premere il pulsante 【 ←】 【 ↓】 al fine d'incrementare oppure il pulsante  $[\rightarrow] [\uparrow]$  per ridurre il tempo di misurazione, il pulsante [ETR] al fine di confermare ed il pulsante【 MENU】 al fine di uscire.

**Errore ammesso**: Al fine di definire uno scostamento ammesso bisogna premere in modo di misurazione singola i pulsanti 【 ↑】 【 ↓】 per selezionare MAX/MIN, quindi premere il pulsante [ETR] al fine di entrare nell'editing, al fine d'impostare il valore MAX e MIN. Nel caso il risultato superasse il campo limitato, apparirà il messaggio "failed" "[non riuscito] di colore rosso, altrimenti apparirà il messaggio "pass" [riuscito]. Ciò vale esclusivamente per il modo di misurazione singola, vedi la fig. 5-2-1-3.

**Modalità di misurazione**: premendo i pulsanti con frecce  $[ \uparrow ] [ \downarrow ]$  selezionare il modo di misurazione singola o di valore medio e premere il pulsante [ETR] al fine di confermare, vedi la fig. 5-2-1-3 e 5-2-1-4.

**Tempo di misurazione**: Premere i pulsanti $[$  ←  $]$   $[$   $]$   $[$   $]$   $[$   $\uparrow$   $]$  al fine di impostare il tempo di misurazione desiderato, quindi premere misurazione il pulsante [ETR] al fine di confermare e il pulsante [MENU] al fine di uscire dalla maschera, vedi la fig. 7-5-6. Più piccolo è il valore e più grande è la velocità. Conformemente a un'indicazione generale, in caso di forza di misurazione notevole, bisogna impostare un valore più alto.

**Norma di conversione**: Ce ne sono 3 norme:

1) ASTM E 140-2005; 2) DIN 18265; 3) GB/T1172-1999;

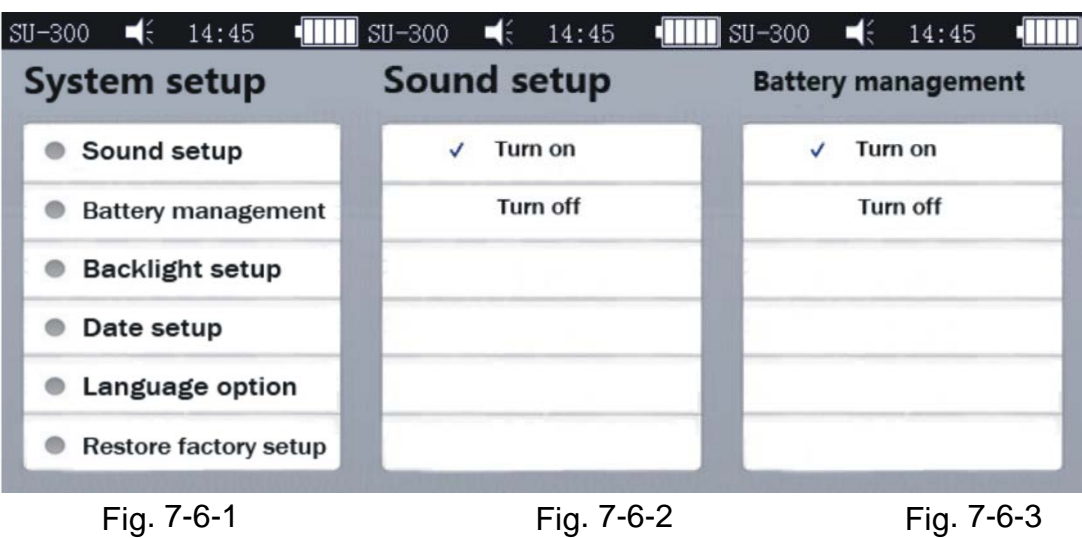

#### **7.6 Impostazioni del sistema**

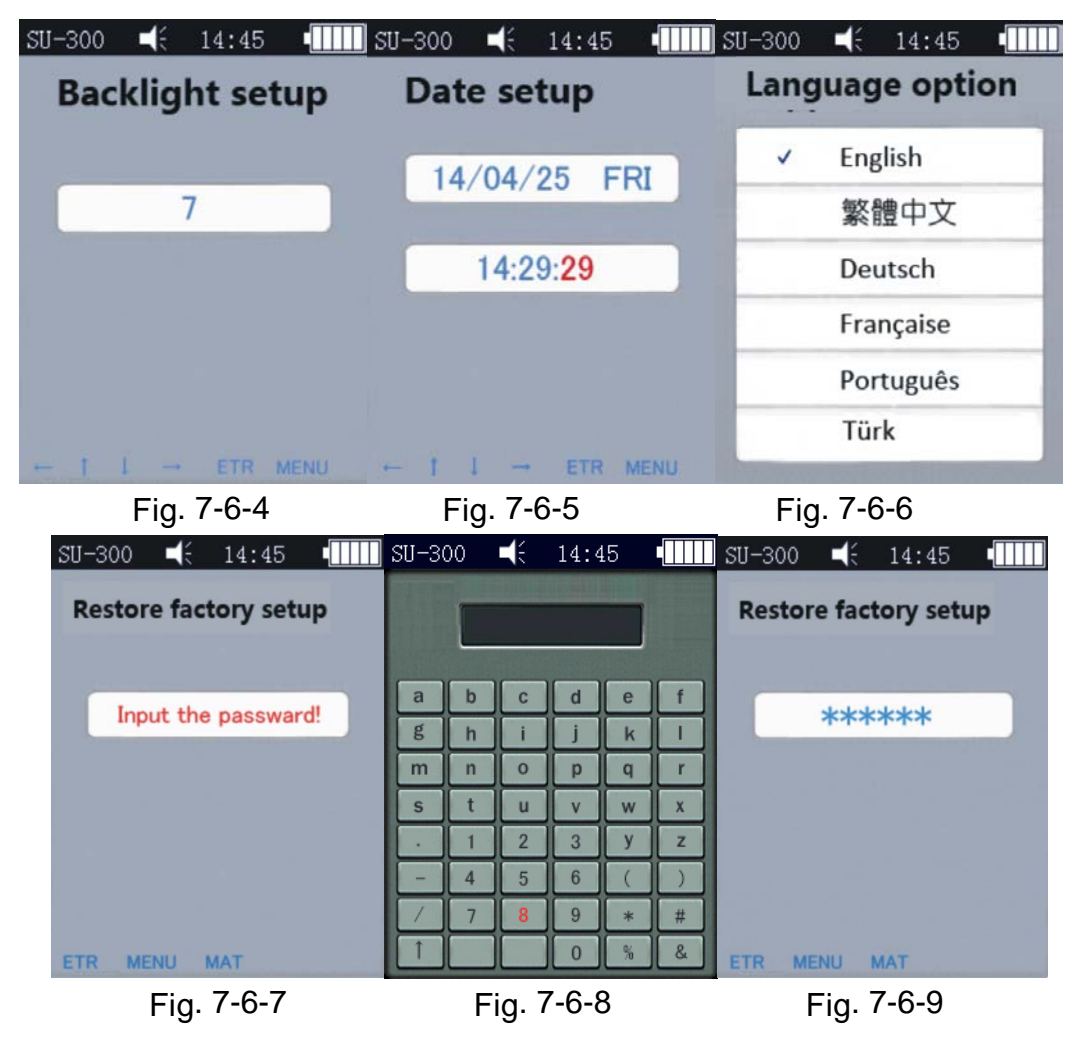

**Suono**: Premere i pulsanti 【 **↑**】 【 **↓**】 **al** fine di attivare/disattivare il suono di [ON/OFF], con l'impostazione OFF [dis.] sarà disattivato solo il suono della pressione, durante le rimanenti operazioni il suono resterà normale, vedi la fig.7-6-2.

**Gestione di accumulatore**: Premere i pulsanti 【 **↑**】 【 **↓**】 **al** fine di selezionare l'opzione desiderata [ON/OFF]. Con ON lo strumento si spegnerà automaticamente allo scorrere di 5 minuti d'inattività, l'azione simile si verifica durante la ricarica il che è normale. Con OFF lo strumento si troverà sempre in modalità di standby, finché l'accumulatore sia scarico; bisogna spegnere lo strumento a mano. Questa modalità è utilizzata con alimentazione esterna, vedi la fig. 7-6-3.

**Impostazioni di retroilluminazione:** Premere i pulsanti $\left[\leftarrow\right]$   $\left[\downarrow\right]$   $\left[\rightarrow\right]$   $\left[\uparrow\right]$  al fine di regolare il contrasto dello schermo, premere il pulsante [ETR] al fine di confermare l'impostazione oppure premere i pulsanti 【 ETR】 e 【 MENU】 per annullarla.

Attenzione: Dal livello di altre maschere è anche possibile regolare la retroilluminazione, premendo i pulsanti 【 **←**】 【 **→**】 .

**Impostazione dei dati:** Attraverso i pulsanti 【 **↑**】 【 **↓**】 oppure attraverso i pulsanti 【 **←**】 【 **→**】 selezionare l'impostazione desiderata, vedi la fig. 7-6-5

**Versioni di lingua dell'interfaccia**: Premere i pulsanti 【 **↑**】 【 **↓**】 **al** fine di selezionare una lingua desiderata dell'interfaccia (tedesco, inglese, francese, italiano o spagnolo), vedi la fig. 7-6-6. Per annullare l'operazione, premere il pulsante [MENU].

**Ripristino delle impostazioni di fabbrica**: Conformemente alla fig. 7-6-8 premere il pulsante [ETR] al fine d'introdurre la password "888888", in fig. 7-6-7. Premere il pulsante [ETR] per annullare l'operazione (come da fig. 7-6-9). Premere il pulsante [MAT] per ripristinare le impostazioni di fabbrica.

Il ripristino delle impostazioni di fabbrica implica la cancellazione dei dati di registrazione, d'impostazioni di misurazione e d'impostazioni del sistema. Bisogna utilizzare questa funzione solo in situazioni eccezionali.

| <b>Save setup</b>     | <b>Auto save</b> | <b>Result display</b> |
|-----------------------|------------------|-----------------------|
| Auto save             | Turn on<br>√     | 1. 221 ( $HV$ )<br>√  |
| <b>Result display</b> | Turn off         | 2. $221(HV)$          |
| On-line operation     |                  | 3. 550 (HV)           |
| <b>Part deletion</b>  |                  | 4. 231 (HV)           |
| All deletion          |                  | 5. 60.4 (HRC)         |

**7.7 Impostazioni della memoria**

Fig. 7-7-1 Fig. 7-7-2 Fig. 7-7-3

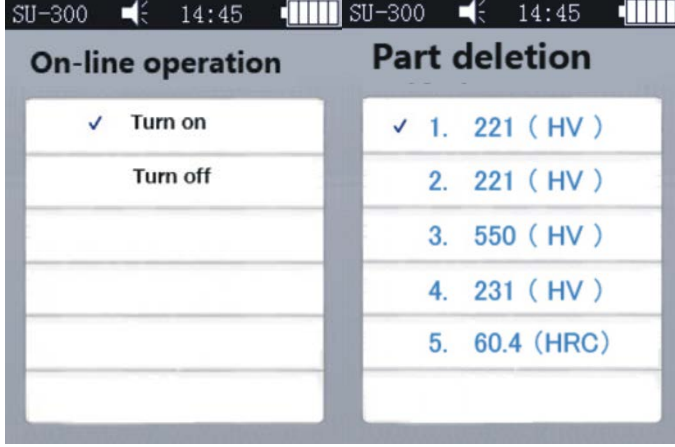

Fig. 7-7-4 Fig. 7-7-5

Premere i pulsanti 【 **↑**】 【 **↓**】 al fine di modificare o selezionare un'opzione desiderata. Successivamente premere il pulsante 【 ETR】 al fine di richiamare la maschera, Premere il pulsante<sup>[MENU]</sup> per annullare dell'operazione.

**Autosalvataggio**: Premere i pulsanti 【 **↑**】 【 **↓**】 al fine di selezionare l'opzione ON/OFF. Con l'opzione ON i dati di misurazione saranno salvati automaticamente, vedi la fig.7-7-2 .

**L'indicazione dei risultati:** È possibile richiamare la maschera attraverso i due metodi ( Fig. 7-7-3):

- Premendo i pulsanti $[\uparrow][\downarrow]$  dal livello della maschera principale.

- Dal livello della maschera principale premendo il pulsante 【 MANU】 al fine di richiamare la maschera Memory [memoria] e la schermata d'impostazione dei risultati.

Le singole procedure da seguire sono rappresentate in fig. 7-7-3, 3:

1. Premere i pulsanti  $[\uparrow][\downarrow]$  al fine di seguente consultazione;

2. Premere i pulsanti  $\left[\leftarrow\right]$   $\left[\rightarrow\right]$  al fine di passare ad altra maschera;

3. Premere il pulsante 【 MAT】 al fine di consultare una posizione: Premere il pulsante【 MAT】 al fine di selezionare la maschere dell'editing.

a) Premere i pulsanti  $[\uparrow][\rightarrow][\downarrow][\leftarrow]$ ;b) Premere il pulsante  $[ETR]$  al fine di edizione dei gruppi, successivamente premere il pulsante<sup>[MAT]</sup> al fine di richiamare la maschera per impostazione di un singolo gruppo.

Premere il pulsante [ETR] al fine di consultare risultati dettagliati di misurazione, in totale 3 pagine, da sinistra a destra P1 (fig. 7-7-6)/ P2 (fig.7-7-7); Modalità del valore medio, 1 pagina (fig. 7-7-8).

Attenzione: Il sensore: "MP"= Sensore motorizzato (mancanza d'appoggio), "HP"= Sensore manuale

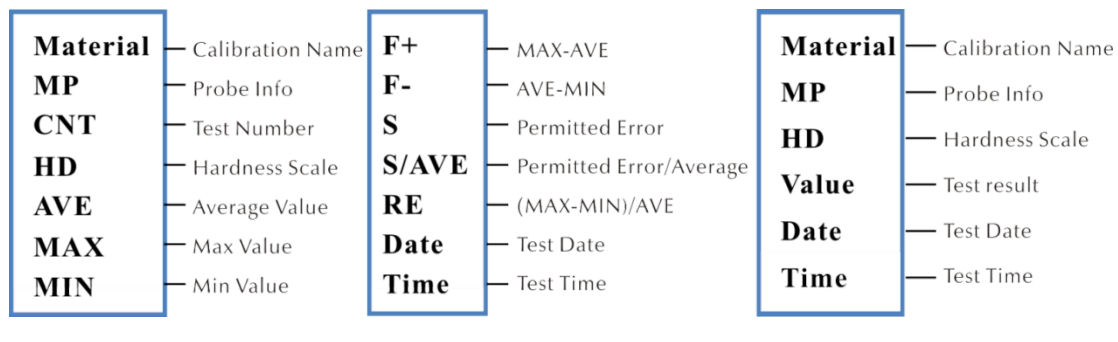

Fig. 7-7-6 Fig. 7-7-7 Fig. 7-7-8

**Modalità ONLINE**: Premere i pulsanti 【 **↑**】 【 **↓**】 al fine di attivazione o disattivazione della modalità ONLINE (vedi la fig. 7-7-4). I risultati della misurazione sono trasmessi al computer attraverso una funzione d'iperterminale (per i dettagli a riguardo della funzione d'iperterminale vedi il 6.12).

**Cancellazione dei record dati selezionati:** Al fine di selezionare i dati da eliminare premere il pulsante 【 ETR】 , quindi premere il pulsante 【 **SCALE**】 al fine di cancellarli, vedi la fig. 7-7-5.

**Cancellazione di tutti i record dati:** Premere il pulsante 【 **ETR**】 al fine di richiamare la maschera di stampa. Il sistema visualizzerà la finestra di dialogo, premere il pulsante 【 ETR】 al fine di cancellare tutti i risultati della misurazione.

#### **7.8 Impostazioni della stampa**

**Dispositivo stampante:** Premere il pulsante 【 ETR】 al fine di richiamare la maschera la maschera di stampa, per selezionare l'opzione desiderata di stampa: Bluetooth o USB

**impostazioni Bluetooth**: Accendere un dispositivo senza cavo, premere il pulsante [ETR] al fine di rilevare il dispositivo Bluetooth, selezionare la conferma e premere di nuovo al fine di creare un collegamento.

**Stampa di risultati selezionati:** Premere il pulsante 【 ETR】 al fine di richiamare la maschera di stampa di risultati selezionati, quindi premere il pulsante [ETR] al fine di selezionare i record per stampare (vedi la fig. 7-8-2). Premere il pulsante 【 SCALE】 al fine di stampare i record dati.

Stampa di tutti i risultati: Premere<sup>[ETR]</sup> al fine di richiamare la maschera di stampa, premere "Send to print"

La funzione di stampa serve alla trasmissione dei risultati della misurazione al computer attraverso un ipercollegamento 7.12.

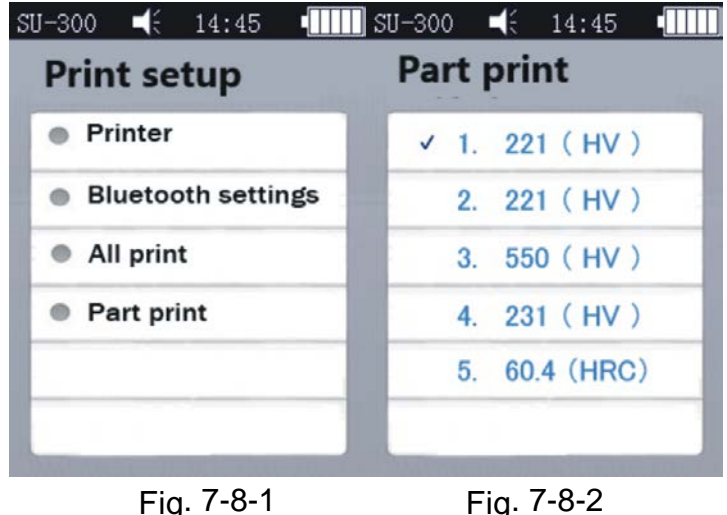

## **7.9 Registrazione**

## **7.9.1 Maschere di registrazione**

Conformemente alla fig. 7-9-2 premere i pulsanti 【 ↑】 【 ↓】 per selezionare, quindi premere il pulsante 【 MAT】 al fine di confermare (prima della misurazione eseguire una registrazione), quindi premere i pulsanti [↑] [↓], selezionare un gruppo di registrazione e premere 【 SCALE】 al fine di cancellare i record di registrazione. Importante: Premere il pulsante 【 MAT】 nella maschera principale per richiamare la maschera di registrazione.

#### **I motivi per esecuzione della registrazione:**

a) Se durante la verifica del durometro risulterà che i risultati indicati sono, è vero, stabili, ma differenziano da valori nominali riportati sulla piastra campione;

b) Dopo un lungo periodo d'immagazzinanmento (di oltre 3 mesi);

c) Dopo un lavoro intenso (di oltre 200,000 misurazioni attraveso un sensore ad ultrasuoni);

d) Nel caso d'importanti modifiche delle condizioni di lavoro (temperatura ambiente, umidità, ecc.)

#### **7.9.2 Impostazioni di registrazione**

#### **Preparazioni alla registrazione**

Selezionare il pulsante 【 MENU】 nella maschera principale, al fine di richiamare la maschera delle impostazioni del processo di registrazione. Selezionale l'opzione di registrazione desiderata, premere il pulsante 【 ETR】 al fine di richiamare la maschera come da fig. 7-9-1, Successivamente richiamare la maschera "Do Calibration" -Eseguisci la registrazione – come da fig. 7-9-2.

**Editing del nome di registrazione**: Come da fig. 7-9-3 premere il pulsante 【 ↑】 【 ↓】 , selezionare l'opzione "Material" (nome default del sistema è "Calibration"). Le parole segnate in rosso indicano che la selezione è già stata operata, quindi premere il pulsante 【 ETR】 al fine di accedere alla pagina di editing, premere il pulsante 【 MAT】 al fine di confermare, ( pulsante 【 SCALE】 serve alla cancellazione) . Successivamente premere il pulsante 【 ETR】 al fine di ritornare alla pagina di editing, Il nome di registrazione è stato introdotto.

**Inserimento del valore nominale**: Come da fig. 7-9-3 premere il pulsante 【 SCALE】 per selezionare una scala desiderata,quindi premere i pulsanti 【 ↑】 【 ↓】 al fine di selezionare l'opzione "Normal". Successivamente inserire il valore nominale come da piastra campione.

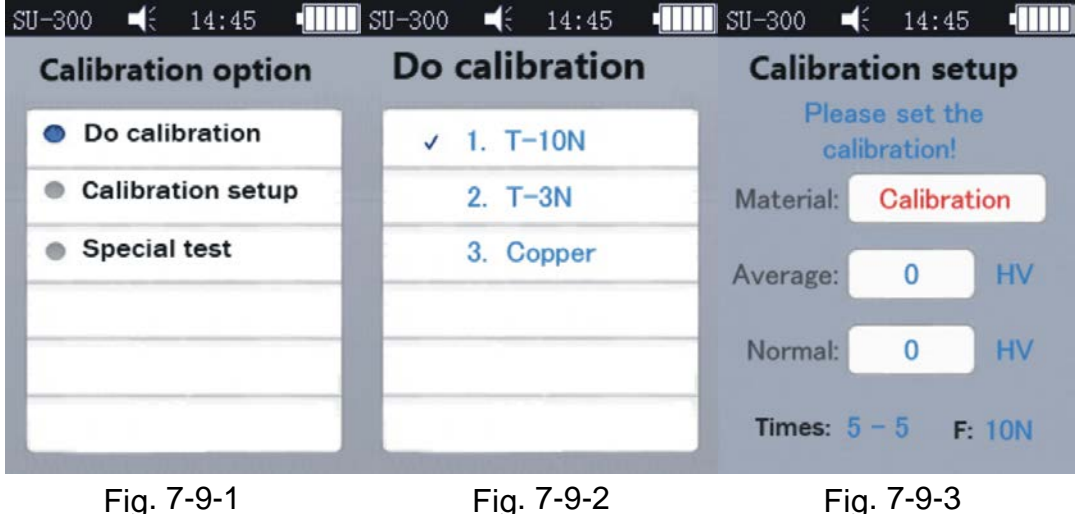

È possibile inserire il valore nominale prima o dopo la registrazione.

#### **Procedimento di registrazione**:

Dopo aver effettuato le operazioni descritte sopra, premere il pulsante 【MAT】 al fine di richiamare la maschera di misurazione (successivamente apparirà il messaggio: "Eseguire 5 misurazioni per ottenere il valore medio"...). Bisogna prestare attenzione a che il sensore tocchi in posizione verticale la piastra campione (sui sensori motorizzati bisogna premere il pulsante rosso). In caso dei sensori manuali, il sensore va mantenuto, affinché tocchi la piastra campione.

#### **Passi di registrazione del sensore manuale:**

Mantenere il sensore, affinché tocchi lentamente, in posizione verticale, il campione, quando sul display LCD apparirà lo status "Testing – pronto". Una pressione del sensore durante l'esecuzione di prova, mentre emette il suono "di...", vuol dire che l'operazione di alleggerimento inizia e allora no si deve muovere il sensore, finché sul display non appaia il messaggio "pronto", il che vuol dire che il processo di misurazione è finito completamente. Il risultato apparirà come "Valore medio". Successivamente bisogna ripetere quest'operazione per 4 volte in vari posti.

Dopo che sono emessi due suoni "di...", sul display apparirà il messaggio che informa del termine di registrazione.

Attenzione: Al termine delle 5 misurazioni esse non sono ancora salvate per cui non si deve premere il pulsante [SCALE] – esso serve alla selezione della scala di durezza. Dopo la pressione di questo pulsante, i record di registrazione saranno cancellati, per cui bisogna sempre confermare la scala prima della registrazione.

#### **Impostazioni di gruppo del salvataggio di registrazione**

Se prima della registrazione i parametri "Material" e "Normal" vengono compilati, apparirà il finestrino "Is it ok about calibration? " Premere "Conferma" al fine di salvare.

Se prima della registrazione non è stato inserito il valore "Normal", dopo le 5 misurazioni esso sarà introdotto automaticamente, così come il valore medio; apparirà il finestrino "then input the normal to finish calibration"[inserisci il valore Normale al fine di terminare la registrazione]. Successivamente bisogna inserire il valore Normale come da piastra campione. Nel caso il valore medio differenzi di poco dal valore Normale e stia nell'intervallo di errore ammesso, è possibile applicare il valore Normale automatico, e premere il pulsante [MAT] al fine di confermarlo.

Dopo il salvataggio della registrazione, essa si troverà sulla lista delle Opzioni di registrazione e ne approfitterà una registrazione successiva.

Quest'attività va eseguita da un tecnico altamente specializzato e l'errore di misurazione deve essere conforme alla norma DIN50159 durante i test attraverso una piastra campione: per particolari vedi il capitolo 7.10 del manuale d'istruzioni per uso.

**Annullamento di registrazione**: Al fine di annullare **la** registrazione premere il pulsante [MAT], apparirà la finestra di dialogo "Exit Correction? ". Bisogna prima confermare il messaggio e successivamente premere il pulsante [ETR]. Così la registrazione sarà annullata.

#### **Note inerenti alla registrazione**

▲Nella maschera di registrazione premere prima il pulsante [MAT], quindi mettere il sensore in verticale sulla piastra campione di durezza. In caso di una reazione mancata lasciare il sensore nella sua posizione sulla piastra campione di durezza e premere di nuovo il pulsante [MAT] , quindi eseguire 6 misurazioni.

▲Se sul display apparirà il simbilo ↑, ciò vuol dire che la durezza supera il valore massimo di durezza sulla scala di durezza; nel caso appaia il simbolo ↓, ciò significa che il valore di durezza è più basso della scala di durezza selezionata.

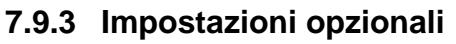

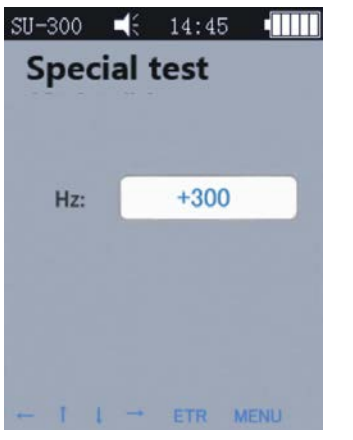

#### Fig. 7-9-4

In pratica alcuni materiali possono superare l'intervallo di durezza. È allora possibile adattare la compensazione di frequenza (-1000 Hz ~ +1000 Hz), al fine di eseguire la misurazione, vedi: la fig. 7-9-4. Premere le frecce di cursore al fine di eseguire l'impostazione, quindi premere il pulsante [ETR], al fine di eseguire un editing. Dopo aver adattato la frequenza, bisogna richiamare la maschera di registrazione e

creare un nuovo gruppo di registrazione (vedi: la fig. 7-9-2). Successivamente è possibile verificare il valore di durezza. È possibile utilizzare la registrazione in oggetto una volta sola (per materiali determinati)

#### **7.10 Scostamento ammissibile e riproducibilità**

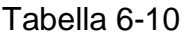

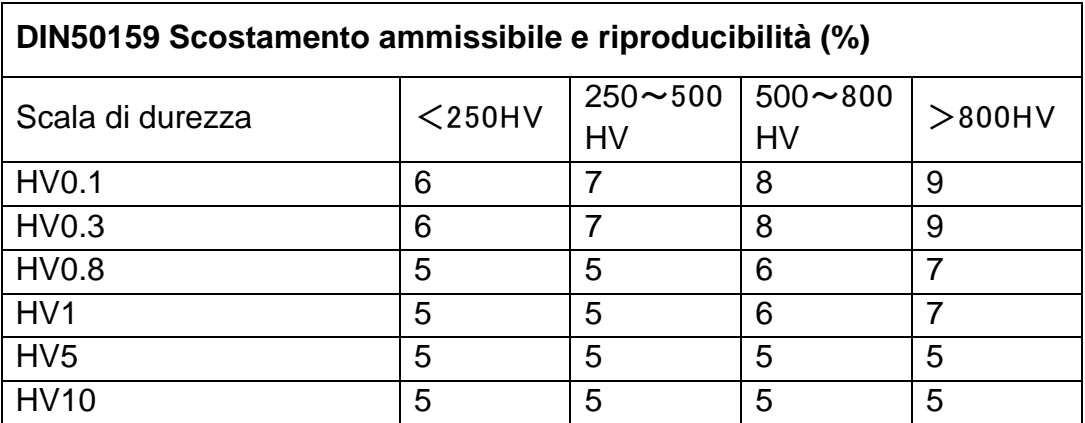

#### **7.11 Accumulatore**

Nell'unità principale è montato un accumulatore (4,2 V, 4800 mAh). Nel caso l'accumulatore si scarichi, nell'angolo destro, in alto del display apparirà il simbolo

, segnalante la necessità di ricaricare dell'accumulatore. Un'estremità dell'alimentatore va collegata alla presa del dispositivo, e la spina – alla rete elettrica 220 V. Una ricarica completa dura 8 ore, tuttavia per un'unica ricarica occorrono non meno di 4. Al termine di ricarica in alto della maschera principale, in angolo destro apparirà il simbolo  $\equiv$  che indica la necessità di scollegare il caricatore.

#### **7.12 Trasmissione dei dati**

Scaricare al computer il driver CH340 Driver (driver USB). Collegare il dispositivo con il computer attraverso un connettore per trasmissione dati. A tal fine utilizzare uno slot a 4 pin del dispositivo e un host del computer.

Nel sistema Win XP cliccare Start -> program -> accessory -> communication -> hyper terminal, creare un nuovo collegamento e assegnarli una denominazione. Selezionare una porta COM e un parametro di velocità di trasmissione baud rate 9600. Non è richiesta modifica di altre impostazioni.

Nel sistema Win7 non c'è opzione "hyper terminal". Dopo aver installato una tale opzione bisogna ricordarsi che il parametro di velocità di trasmissione baud rate sia pari a 9600. Non è richiesta modifica di altre impostazioni.

A) Richiamare la maschera delle impostazioni di stampa – Stampa di risultati selezionati / Stampa di tutti i risultati. Successivamente è possibile trasmettere i dati al computer.

B) Quando la modalità ONLINE è inserita - ON ed è effettuato il collegamento "hiper terminal", ogni risultato di misurazione è trasmesso immediatamente al computer.

## **8 Soluzione dei problemi**

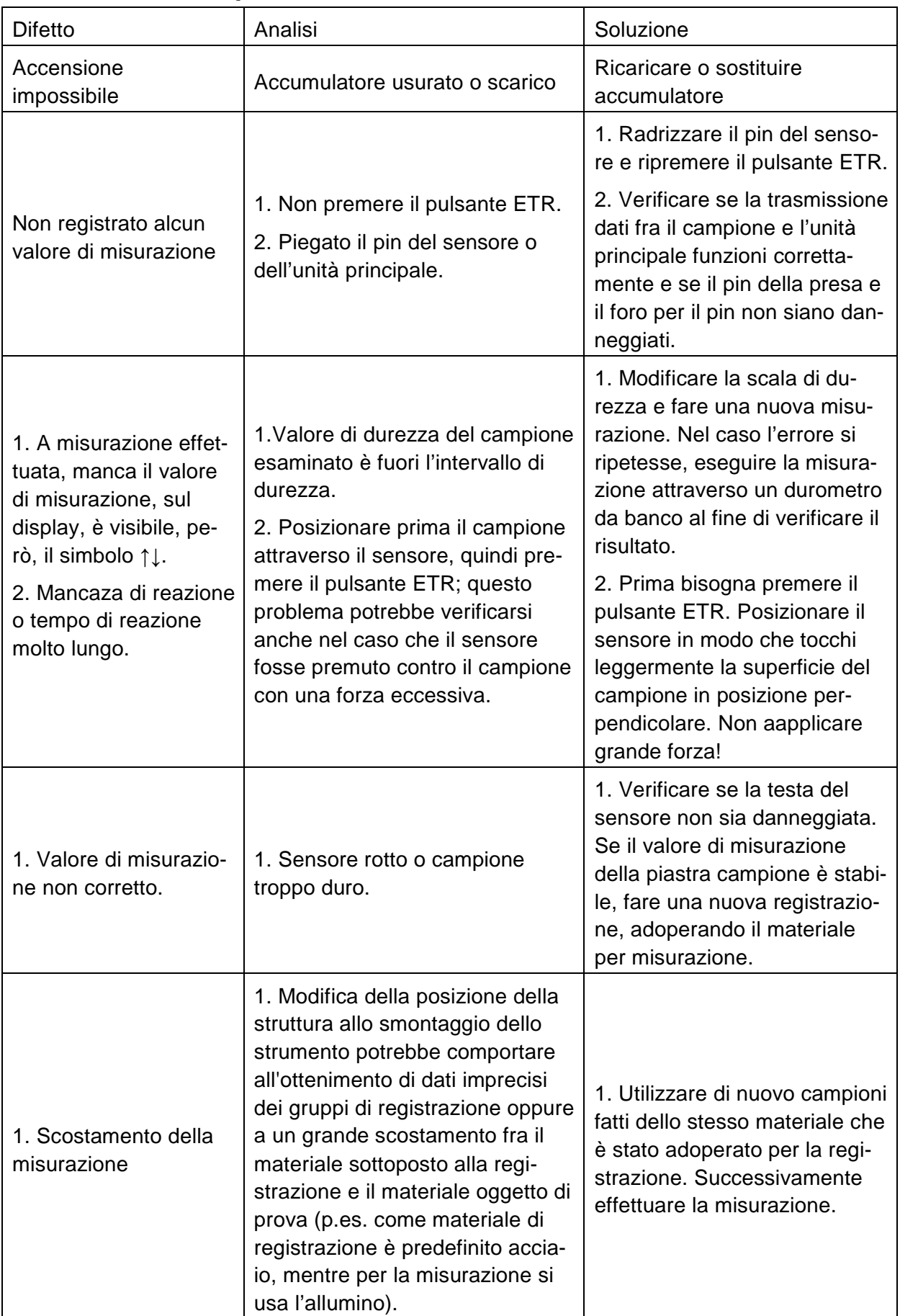

## **9 Manutenzione**

9.1. Prima e dopo la misurazione, per la pulizia della testa del sensore ed eliminazione delle macchie di sporco utilizzare un materiale non tessuto. Al termine delle misurazioni bisogna adoperare uno strofinaccio pulito per effettuare la pulizia dell'unità principale ed eliminazione delle macchie dalla superficie del sensore.

9.2. Dopo un lungo periodo di sosta ricaricare l'accumulatore.

9.3. In caso si preveda una sosta dello strumento, mettere un cappuccio protettivo sul sensore. Il penetratore in diamante è duro ed acuto, e potrebbe facilmente danneggiarsi nel caso di un urto. L'unità principale e gli accessori forniti vanno conservati nella custodia fornita in dotazione.

## **10 Garanzia**

10.1. La garanzia di due anni per l'unità principale comprende solo i difetti di qualità; gli accessori non sono compresi dalla garanzia. Bisogna verificare la specifica della fornitura del durometro ad ultrasuoni.

10.2. Nel caso in cui sia necessaria una riparazione dello strumento, bisogna allegarci una copia della fattura di acquisto.

## **11 Conservazione/Trasporto**

Conservare lo stumento in un posto che non sia esposto a vibrazioni, corrosione, umidità e polvere. Si deve conservare lo strumento alla temperatura e umidità normali. Prima del trasporto dello strumento, bisogna metterlo nella custodia di trasporto fornita in dotazione, al fine di evitarne danneggiamenti.

Annotazione: Per accedere alla CE Dichiarazione di Conformità, cliccare su questo link, per favore:<https://www.kern-sohn.com/shop/de/DOWNLOADS/>